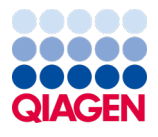

Juni 2022

# <span id="page-0-0"></span>Brugsanvisning til *therascreen*® EGFR Plasma RGQ PCR Kit

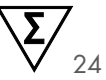

Version 1

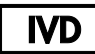

Til in vitro-diagnostisk brug Til brug med Rotor-Gene® Q MDx 5plex HRM-instrumenter

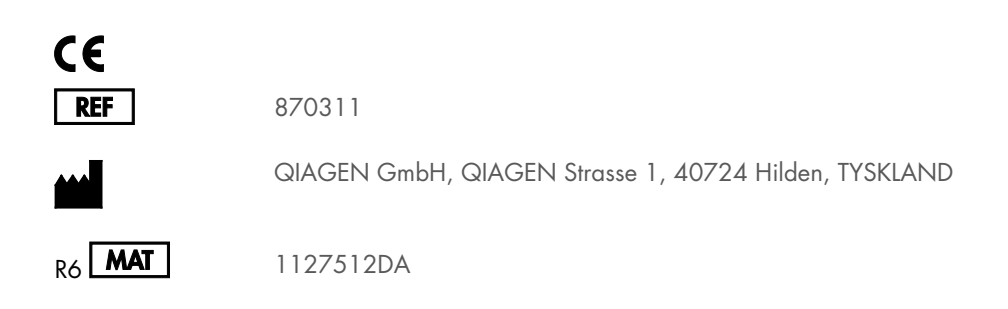

Sample to Insight

## Indhold

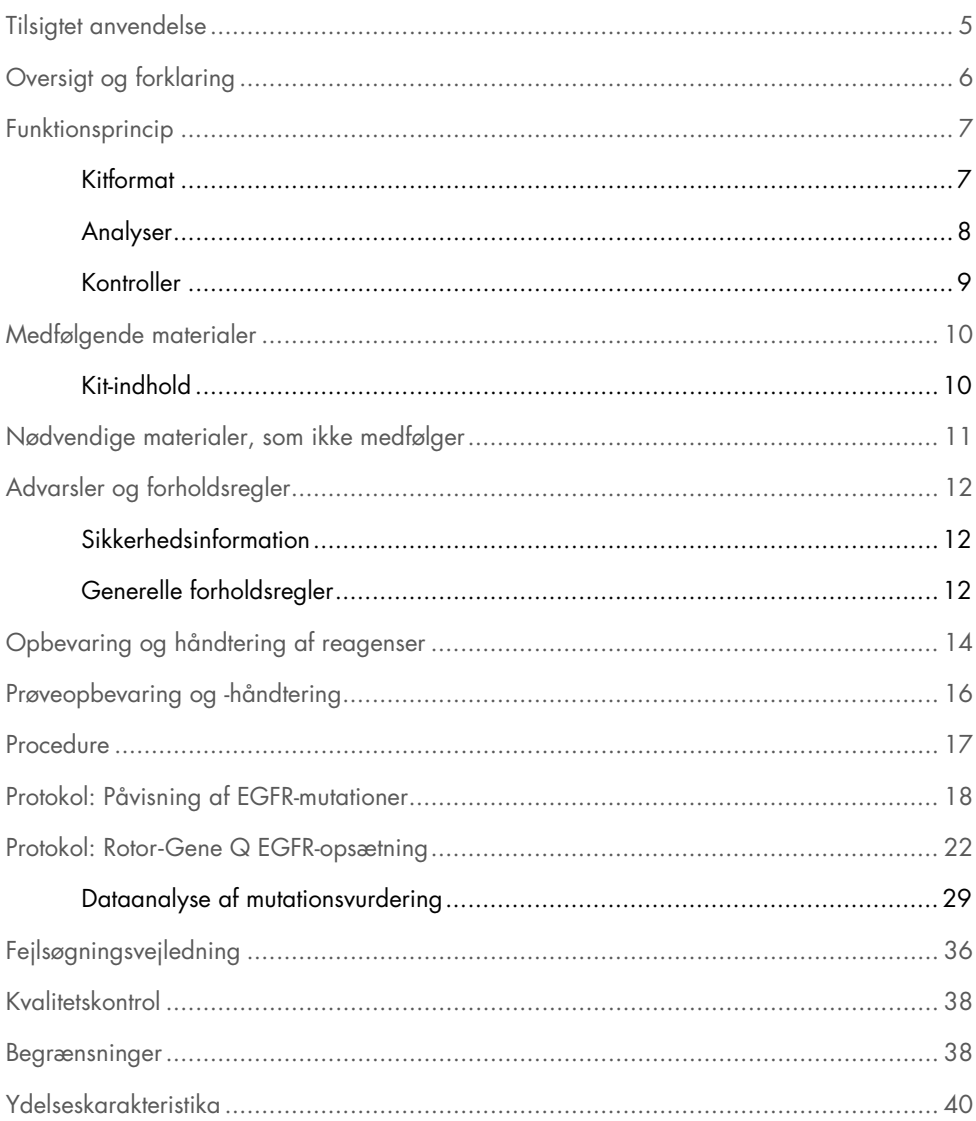

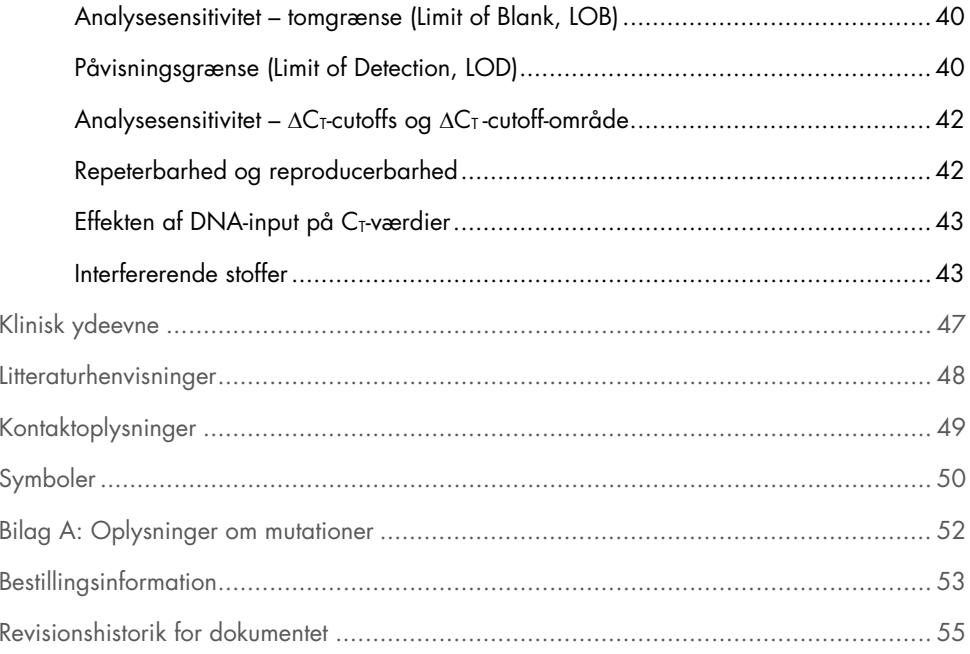

## <span id="page-4-0"></span>Tilsigtet anvendelse

*therascreen* EGFR Plasma RGQ PCR Kit er en diagnostisk in vitro-test til påvisning af exon 19-deletioner samt exon 20- og exon 21-substitutioner (henholdsvis T790M og L858R) i epidermal vækstfaktorreceptorgen (Epidermal Growth Factor Receptor, EGFR) og giver en kvalitativ vurdering af mutationsstatussen. Resultaterne er beregnet til at hjælpe klinikeren med at identificere patienter med NSCLC, som kan have gavn af behandling med IRESSA® (gefitinib), når en vævsprøve ikke kan evalueres.

*therascreen* EGFR Plasma RGQ PCR Kit skal anvendes af uddannet laboratoriepersonale i et professionelt laboratoriemiljø med DNA-prøver, der er ekstraheret fra plasma fra patientblod med ikke-småcellet lungecancer (Non-Small Cell Lung Cancer, NSCLC).

*therascreen* EGFR Plasma RGQ PCR Kit er beregnet til in vitro-diagnostisk brug.

## <span id="page-5-0"></span>Oversigt og forklaring

*therascreen* EGFR Plasma RGQ PCR Kit er et brugsklart kit til påvisning af mutationer i det cancerrelaterede EGFR-gen ved hjælp af polymerasekædereaktion (Polymerase Chain Reaction, PCR) på Rotor‑Gene Q MDx 5plex HRM-instrumenter.

Ved hjælp af Scorpions®- og ARMS-teknologier muliggør *therascreen* EGFR Plasma RGQ PCR Kit påvisning af nedenstående EGFR-genmutationer mod en baggrund af vildtype-genomisk DNA.

- Deletioner i exon 19
- T790M
- L858R

De anvendte metoder er meget selektive, og afhængigt af den samlede mængde af DNA muliggør de påvisning af en lav procentdel af mutanter mod en baggrund af vildtype-genomisk DNA. Selektivitets- og påvisningsgrænserne er overlegne i forhold til teknologier som farveterminatorsekventering.

## <span id="page-6-0"></span>Funktionsprincip

I *therascreen* EGFR Plasma RGQ PCR Kit bruges der to teknologier – ARMS og Scorpions – til at påvise mutationer i en real-time PCR-analyse.

### ARMS

Allele- eller mutationsspecifik amplifikation opnås ved hjælp af ARMS (Amplification Refractory Mutation System). Taq DNA-polymerase (Taq) er effektiv til at skelne mellem en match og en fejlmatch i 3'-enden af en PCR-primer. Specifikke muterede sekvenser forstærkes selektivt, selv i prøver hvor størsteparten af sekvenserne ikke bærer mutationen. Når primeren er fuldstændigt matchet, fortsætter amplifikationen med fuld effektivitet. Når 3'-basen ikke er matchet, forekommer der kun baggrundsamplifikationen på et lavt niveau.

### **Scorpions**

Påvisning af amplifikation udføres med Scorpions. Scorpions er bifunktionelle molekyler, der indeholder en PCR-primer, som er kovalent kædet til en probe. Fluoroforen i proben reagerer med en quencher, der også er indeholdt i proben, hvilket reducerer fluorescensen. Når proben binder sig til amplikonet under PCR, bliver fluoroforen og quencheren adskilt. Dette medfører en forøget fluorescens i reaktionsrøret.

### <span id="page-6-1"></span>Kitformat

Der leveres fire analyser med *therascreen* EGFR Plasma RGQ PCR Kit:

- En kontrolanalyse (Ctrl)
- Tre mutationsanalyser

Alle reaktionsblandinger indeholder reagenser til påvisning af mål, der er mærket med FAM™, og en intern kontrolanalyse, der er mærket med HEX™. Den interne kontrolanalyse kan påvise tilstedeværelsen af hæmmere, der kan medføre falsk-negative resultater. FAM-amplifikation kan udkonkurrere den interne kontrolamplifikation, og formålet med den interne kontrol er ganske enkelt at vise, at hvor der ikke er nogen FAM-forstærkning, er dette et sandt negativt resultat og ikke en mislykket PCR-reaktion.

### <span id="page-7-0"></span>Analyser

### Kontrolanalyse

Kontrolanalysen, der er mærket med FAM, anvendes til vurdering af det samlede DNA i prøven. Denne analyse forstærker exon 2-regionen i EGFR-genet. Primeren og proben er designet, så alle kendte EGFR-polymorfismer undgås.

### Mutationsanalyser

Hver mutationsanalyse indeholder en FAM-mærket Scorpions-probe og en ARMS-primer for at skelne mellem vildtype-DNA og en bestemt mutant-DNA.

### <span id="page-8-0"></span>Kontroller

Alle prøvekørsler skal indeholde følgende kontroller:

### Positiv kontrol

Hver kørsel skal indeholde en positiv kontrol i rør 1-4. *therascreen* EGFR Plasma RGQ PCR Kit indeholder positiv kontrol (Positive Control, PC) for EGFR, der skal bruges som skabelon i den positive kontrolreaktion. De positive kontrolresultater vil blive vurderet for at sikre, at kittet fungerer korrekt inden for de erklærede godkendelseskriterier.

### Negativ kontrol

Hver kørsel skal indeholde en negativ kontrol (kontrol uden skabelon (No-Template Control, NTC)) i rør 9-12. NTC'en består af nukleasefrit vand (H<sub>2</sub>O), der skal bruges som "skabelon" i kontrol uden skabelon. Kontrol uden skabelon bruges til at bedømme eventuel potentiel kontamination under kørselsopsætningen og til at vurdere den interne kontrolreaktions ydelse.

### Bedømmelse af intern kontrolreaktion

Hver reaktionsblanding indeholder en intern kontrol ud over målreaktionen. En fejl angiver enten, at der er hæmmere til stede, som kan medføre falsk-negative resultater, eller at der er opstået en operatøropsætningsfejl for det pågældende rør.

Hvis den mislykkede interne kontrol skyldes PCR-hæmning, kan fortynding af prøven reducere hæmmernes effekt, men man skal være opmærksom på, at dette også vil fortynde DNA-målet. FAM-amplifikation kan udkonkurrere den interne kontrolamplifikationg, så den IC CT (HEX) værdi, der genereres, kan ligge uden for det specificerede område. FAM-resultaterne er alligevel gyldige for disse prøver.

## <span id="page-9-0"></span>Medfølgende materialer

### <span id="page-9-1"></span>Kit-indhold

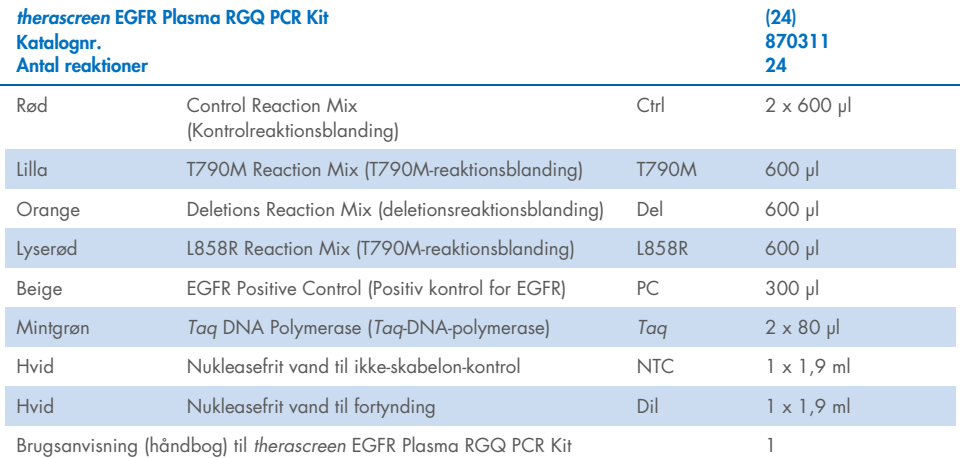

## <span id="page-10-0"></span>Nødvendige materialer, som ikke medfølger

Der skal altid anvendes en egnet laboratoriekittel, engangshandsker og beskyttelsesbriller, når der arbejdes med kemikalier. Der findes flere oplysninger i de tilhørende sikkerhedsdatablade (Safety Data Sheets, SDS'er), som kan fås hos produktets leverandør.

- DNA-ekstraheringskit (se ["Procedure"](#page-16-0), side [17\)](#page-16-0)
- Dedikerede pipetter[\\*](#page-10-1) (justerbare) til klargøring af prøve
- Dedikerede pipetter\* (justerbare) til forberedelse af PCR-masterblanding
- Dedikerede pipetter\* (justerbare) til dosering af skabelon-DNA
- DNase-, RNase- og DNA-fri pipettespidser med filter (for at undgå krydskontaminering anbefaler vi pipettespidser med aerosolbarriere)
- Vandbad eller lignende, som kan indeholde centrifugeringsrør på 50 ml ved 60 °C.
- Varmeblok eller lignende, som kan inkuberes ved 56 °C‡
- **Knust is**
- Bordcentrifuge\* med rotor til 2 ml reaktionsrør
- Vortex
- Rotor‑Gene Q MDx 5plex HRM-instrument\*[†](#page-10-2) med fluorescenskanaler til Cycling Green og Cycling Yellow (påvisning af hhv. FAM og HEX)
- Rotor-Gene Q-software, version 2.3.5 eller nyere
- Strip Tubes and Caps, 0.1 ml, til brug med 72-Well Rotor (kat.-nr. 981103 eller 981106)
- DNase-, RNase- og DNA-fri mikrocentrifugeringsrør til klargøring af masterblandinger
- Loading Block 72 x 0.1 ml Tubes (isætningsblok 72 x 0,1 ml rør), aluminiumsblok til manuel opsætning af reaktioner med enkeltkanalspipette (QIAGEN katalognr. 9018901)

<span id="page-10-1"></span><sup>\*</sup> Kontrollér, at instrumenterne er kontrolleret og kalibreret i henhold til producentens anbefalinger.

<span id="page-10-2"></span><sup>†</sup> I nogle lande kan Rotor‑Gene Q 5plex HRM-instrumentet med produktionsdatoen maj 2011 eller senere om nødvendigt anvendes. Produktionsdatoen findes under serienummeret på bagsiden af instrumentet. Serienummeret findes i formatet "mmåånnn", hvor "mm" står for produktionsmåneden i tal, "åå" står for de sidste to tal i produktionsåret, og "nnn" står for den entydige instrumentidentifikator.

## <span id="page-11-0"></span>Advarsler og forholdsregler

Til in vitro-diagnostisk brug

Til professionelt brug

### <span id="page-11-1"></span>Sikkerhedsinformation

Der skal altid anvendes en egnet laboratoriekittel, engangshandsker og beskyttelsesbriller, når der arbejdes med kemikalier. Yderligere information kan ses i de relevante sikkerhedsdatablade (Safety Data Sheets, SDS'er). Disse er tilgængelige online i et praktisk og kompakt PDF-format på adressen [www.qiagen.com/safety](https://www.qiagen.com/safety), hvor det er muligt at finde, få vist og udskrive SDS'et for hvert QIAGEN-kit og hver kitkomponent.

### <span id="page-11-2"></span>Generelle forholdsregler

Følgende anvisninger skal altid overholdes af brugeren:

- Brug DNase-, RNase- og DNA-fri pipettespidser med filtre, og kontrollér, at pipetterne er kalibreret i henhold til producentens instruktioner.
- Positive materialer (prøver og positive kontroller) skal opbevares og ekstraheres separat fra alle andre reagenser og tilsættes reaktionsblandingen på et separat sted.
- Alle komponenter skal omhyggeligt optøs til stuetemperatur (15–25 °C), inden analysen startes.
- Efter optøning skal komponenterne blandes (ved at vende hvert rør 10 gange) og centrifugeres kortvarigt.

Bemærk: Udvis ekstrem forsigtighed for at forhindre kontamination af PCR'er med syntetisk kontrolmateriale. Vi anbefaler at bruge separate, dedikerede pipetter til forberedelse af reaktionsblandinger og tilføjelse af DNA-skabelon. Klargøring og dispensering af reaktionsblandinger skal udføres i et område, som er adskilt fra skabelontilføjelsen.

Rotor‑Gene Q-rørene må ikke åbnes, når PCR-kørslen er afsluttet. Dette er for at forhindre kontaminering af laboratoriet med post-PCR-produkter.

Bemærk: Reagenserne er godkendt til manuel opsætning. Hvis der bruges en automatiseret metode, kan det reducere antallet af mulige reaktioner, da reagenserne skal udfylde "dødvolumener" på disse instrumenter.

Bemærk: Alle reagenser i *therascreen* EGFR Plasma RGQ PCR Kit er formuleret specifikt til brug sammen med de angivne test. Alle reagenser, der leveres med *therascreen* EGFR Plasma RGQ PCR Kit, er udelukkende beregnet til brug sammen med de øvrige reagenser i det samme *therascreen* EGFR Plasma RGQ PCR Kit.

Hvis der skal opnås optimal ydelse, må reagenserne i kittet ikke udskiftes.

Bemærk: Brug kun den *Taq*-DNA-polymerase (*Taq*), der findes i kittet. Den må ikke udskiftes med *Taq* DNA-polymerase fra andre kit af den samme eller en anden type eller med *Taq* DNA-polymerase fra en anden leverandør.

Bemærk: Reagenserne til *therascreen* EGFR Plasma RGQ PCR Kit er fortyndet optimalt. Vi anbefaler ikke at fortynde reagenserne yderligere, da det kan resultere i tab af ydelse. Vi anbefaler ikke, at der bruges reaktionsvolumener på mindre end 25 µl, da det øger risikoen for falsk-negative resultater.

## <span id="page-13-0"></span>Opbevaring og håndtering af reagenser

*therascreen* EGFR Plasma RGQ PCR Kit forsendes på tøris. Hvis nogle af komponenterne i *therascreen* EGFR Plasma RGQ PCR Kit ikke er frosne ved modtagelse, hvis den ydre emballage har været åbnet under transporten, eller hvis forsendelsen ikke indeholder en følgeseddel, en brugsanvisning eller reagenserne, skal der rettes henvendelse til en af QIAGENs tekniske serviceafdelinger eller lokale distributører (besøg [www.qiagen.com](https://www.qiagen.com/)).

*therascreen* EGFR Plasma RGQ PCR Kit skal straks efter modtagelse opbevares ved -30 til -15 °C i en fryser med konstant temperatur og beskyttes mod lys. Når det opbevares under de specifikke opbevaringsbetingelser, er *therascreen* EGFR Plasma RGQ PCR Kit stabilt, indtil den anførte udløbsdato.

Når reagenser er åbnet, kan de opbevares i den originale emballage ved en temperatur fra -30 til -15 °C i 12 måneder eller indtil den angivne udløbsdato, alt efter hvad der indtræffer først. Undgå gentagen optøning og indfrysning. Et reagens må højst indfryses og optøs otte gange.

Reagenserne skal optøs ved stuetemperatur i mindst 1 time og højst 4,5 timer. Når reagenserne er klar til brug, kan PCR-reaktionerne opsættes. Rotor‑Gene Q-rør, der indeholder masterblandinger og DNA-prøve, skal sættes i Rotor‑Gene Q MDx 5plex HRM med det samme. Når PCR-reaktionerne er klargjort, må den samlede tid fra opstarten til kørslen ikke overstige:

- $\bullet$  6 timer, hvis de opbevares ved stuetemperatur Bemærk: Dette tidsrum omfatter både PCR-opsætningen og -opbevaringen.
- 18 timer, hvis de opbevares i køleskab (2-8 °C) Bemærk: Dette tidsrum omfatter både PCR-opsætningen og -opbevaringen.

Bemærk: Scorpions (som det er tilfældet med alle fluorescensmærkede molekyler) i reaktionsblandingens reagenser er lysfølsomme. Beskyt kontrol- og reaktionsblandingsreagenser mod lys for at undgå fotoblegning.

Reagenser i *therascreen* EGFR Plasma RGQ PCR Kit fortyndes optimalt, og der kræves ikke yderligere oprensning eller behandling før brug til analyse, som anvist i brugsanvisningen til *therascreen EGFR Plasma RGQ PCR Kit (håndbog)*.

Vær opmærksom på de udløbsdatoer og opbevaringsbetingelser, der er trykt på æsken og på etiketterne til samtlige komponenter. Brug aldrig for gamle eller ukorrekt opbevarede komponenter.

## <span id="page-15-0"></span>Prøveopbevaring og -håndtering

Bemærk: Alle prøver skal behandles som potentielt infektiøst materiale.

Prøvemateriale skal være humant genomisk DNA, der er ekstraheret fra plasma. Prøverne skal transporteres i henhold til standardmetoder inden for patologien for at sikre prøvernes kvalitet.

## <span id="page-16-0"></span>**Procedure**

### DNA-ekstraktion

Kittets ydelseskarakteristika er genereret ved hjælp af DNA, som er ekstraheret med QIAamp® Circulating Nucleic Acid Kit (katalognr. 55114). Ved anvendelse af QIAamp Circulating Nucleic Acid Kit skal DNA-ekstraheringen udføres i henhold til instruktionerne i håndbogen med følgende bemærkninger:

- Startvolumen af plasmaet er 2 ml.
- Før DNA-ekstrahering skal der centrifugeres 2 ml plasma ved 3000 o/min. i 2 minutter, og supernatanten skal overføres til et rent rør.
- Proteinase K-volumenen skal være 250 µl.
- Proteinase K-fordøjelse skal udføres i 1 time ved 60 °C.
- Det oprensede genomiske DNA skal elueres i 55 µl Buffer AVE (findes i QIAamp Circulating Nucleic Acid Kit).
- Opbevar det oprensede genomiske DNA ved -30 til -15 °C.

Bemærk: Alle analyser i *therascreen* EGFR Plasma RGQ PCR Kit genererer korte PCR-produkter. *therascreen* EGFR Plasma RGQ PCR Kit fungerer imidlertid ikke med meget fragmenteret DNA.

## <span id="page-17-0"></span>Protokol: Påvisning af EGFR-mutationer

### Vigtige anvisninger før start

- For at opnå korrekte resultater skal du sikre, at den anviste blandingsprocedure udføres på hvert trin af analyseopsætningen.
- Der kan vurderes op til 16 prøver på én kørsel.
- Før proceduren påbegyndes, bør ["Generelle forholdsregler"](#page-11-2) på side [12](#page-11-2) gennemlæses.
- Sørg for at være fortrolig med Rotor‐Gene Q MDx 5plex HRM, før protokollen påbegyndes. Se brugsvejledningen til instrumentet.
- *Taq*-DNA-polymerasen (*Taq*) eller blandinger, der indeholder *Taq*-DNA-polymerase, må ikke vortexes, da dette kan inaktivere enzymet.
- Pipettér *Taq* ved at placere pipettens spids lige under væskens overflade, så spidsen ikke dækkes af overskydende enzym.
- For hver DNA-prøve skal kontrol- og mutationsanalyserne analyseres i samme PCR-kørsel for at undgå variationer mellem kørslerne.
- For effektiv brug af reagenserne i *therascreen* EGFR RGQ PCR Kit skal DNA-prøverne så vidt muligt samles for at oprette fulde kørsler. Hvis prøverne testes individuelt eller i mindre antal, opbruges flere reagenser, og det samlede antal prøver, der kan testes med et enkelt *therascreen* EGFR RGQ PCR Kit, reduceres.

### Ting, der skal gøres før start

- Før hver brug skal alle reagenser optøs helt i mindst 1 time og maksimalt 4,5 timer ved stuetemperatur (15-25 °C), blandes ved at vende dem 10 gange og centrifugeres kortvarigt for at samle alt indhold i bunden af røret.
- Kontrollér, at *Taq* har stuetemperatur (15-25 °C) inden hver brug. Centrifugér røret kortvarigt for at samle enzymet i bunden af røret.
- Bland alle prøver ved at vende dem 10 gange, og centrifuger kort for at indsamle indholdet i bunden af røret.

#### Procedure

1. Optø alle rør med reaktionsblandingen, nukleasefrit vand til ikke-skabelon-kontrol (No Template Control, NTC) og positiv kontrol for EGFR (Positive Control, PC) helt ved stuetemperatur (15-25 °C) i mindst 1 time [\(tabel](#page-18-0) 1). Når reagenserne er optøet, skal de blandes ved, at man vender hvert rør 10 gange, så lokale saltkoncentrationer undgås, og derefter centrifugeres kortvarigt for at samle alt indhold i bunden af røret.

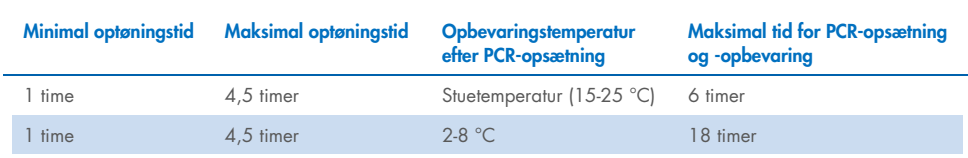

#### <span id="page-18-0"></span>Tabel 1. Tider for optøning og PCR-opsætning samt opbevaringstemperaturer

Bemærk: PCR-opsætning skal udføres ved stuetemperatur. Begrebet "Opbevaring" henviser til tiden mellem fuldførelsen af PCR-opsætningen og starten af PCR-kørslen på Rotor‑Gene Q MDx 5plex HRM.

Bemærk: Bring *Taq*-DNA-polymerase (*Taq*-røret) til stuetemperatur (15-25 °C) ved samme tid som de andre reagenser (se ["Opbevaring og håndtering af reagenser"](#page-13-0), side [14\)](#page-13-0). Centrifugér røret kortvarigt for at samle enzymet i bunden af røret.

- 2. Udfør følgende trin:
	- 2a. Mærk fire mikrocentrifugeringsrør (medfølger ikke) i overensstemmelse med hver tilsvarende reaktionsblanding, som er vist i [tabel](#page-19-0) 2.
	- 2b. Forbered tilstrækkelige masterblandinger (kontrol- eller mutationsreaktionsblanding [rør med CTRL, T790M, deletioner, L858R] samt *Taq*-DNA-polymerase [*Taq*]) til DNAprøverne, én positiv kontrol-reaktion for EGFR (rør med PC) og nukleasefrit vand til ikke-skabelon-kontrolreaktion (rør med NTC) i henhold til de volumener, der er angivet i [tabel](#page-19-0) 2.

Bemærk: Inkluder reagenser til én ekstra prøve for at sikre tilstrækkelig ældning til PCR-opsætningen.

Masterblandingerne indeholder alle de komponenter, der er nødvendige ved PCR, undtagen prøven.

#### <span id="page-19-0"></span>Tabel 2. Forberedelse af masterblandinger\*

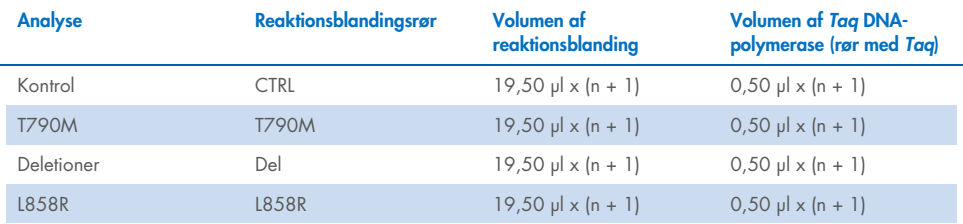

\* Når masterblandingen forberedes, skal der forberedes nok til én ekstra prøve for at sikre tilstrækkelig ældning til PCR-opsætningen.

Bemærk: Når masterblandingen forberedes, tilsættes først den nødvendige volumen af kontrol- eller mutationsreaktionsblandingen til det relevante rør, og *Taq*-DNA-polymerasen tilsættes til sidst.

3. Placer det passende antal PCR 4-båndrør (hvert bånd har 4 rør) i isætningsblokken i overensstemmelse med visningen i [tabel](#page-20-0) 3. Sæt ikke hætte på rørene.

Bemærk: Lad hætterne blive i plastikbeholderen, til de skal bruges.

- 4. Sæt hætte på røret til masterblandingen, og vend det 10 gange for at blande masterblandingen efterfulgt af en kort centrifugering for at sikre, at blandingen samles i bunden af røret. Tilsæt straks 20 µl masterblanding til hvert PCR-båndrør.
- 5. Tilsæt straks 5 µl nukleasefrit vand (H2O) til ikke-skabelon-kontrol-PCR-båndrørene (PCR-rør 9-12), og sæt hætte på rørene.
- 6. Tilsæt 5 µl af hver prøve til prøverørene (PCR-rør 5-8, 13-16 og 17-72), og sæt hætte på rørene.
- 7. Tilsæt 5 µl positiv kontrol (Positive Control, PC) for EGFR til rørene med positiv kontrol (PCR-rør 1-4). Hver DNA-prøve skal testes med kontrolanalysen og alle mutationsanalyser. Layoutet for dette er vist i [tabel](#page-20-0) 3.

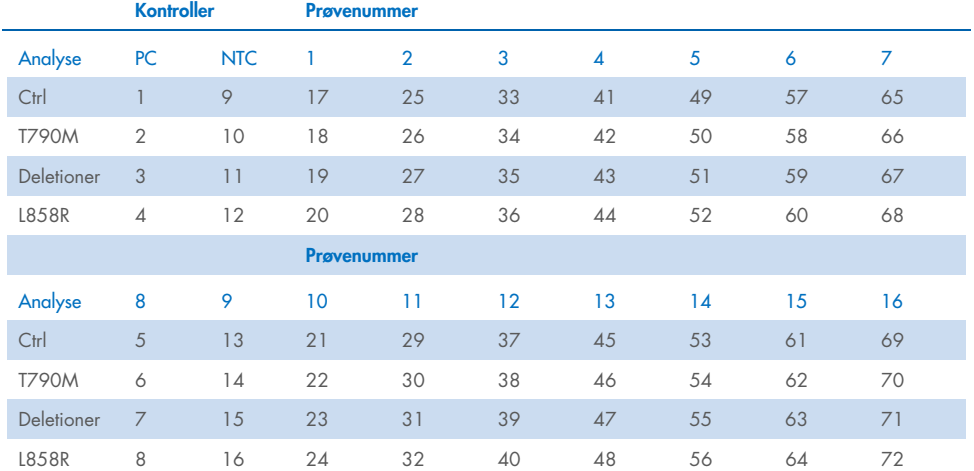

#### <span id="page-20-0"></span>Tabel 3. Layout af kontrol- og mutationsanalyser

8. Brug en sprittusch til at mærke lågene på de første rør i den laveste numeriske position i hvert PCR 4-båndrør (f.eks. positionerne 1, 5, 9 osv.) for at angive, i hvilken retning rørene skal sættes i Rotor‑Gene Q MDx 5plex HRM-instrumentets 72-brønds rotor.

9. Vend rørene med hætter på 4 gange for at blande prøven og reaktionsblandingen.

10. Placér alle PCR 4-båndrør på de korrekte positioner i 72-brønds rotor, og kontrollér visuelt, at samtlige rør indeholder den samme volumen.

Bemærk: Sørg for, at båndene på rørene ikke vendes om, når de overføres til rotoren.

- 11. Hvis rotoren ikke er fuld, skal du fylde de tilbageværende pladser med tomme rør med hætter på.
- 12. Placer straks rotoren i Rotor‑Gene Q MDx 5plex HRM. Kontrollér, at låseringen (tilbehør til Rotor‑Gene Q MDx-instrumentet) er placeret oven på rotoren, for at sikre rørene under kørslen.
- 13. Der henvises til opsætningen af Rotor‑Gene Q MDx 5plex HRM (se ["Protokol: Rotor](#page-21-0)‑Gene [Q EGFR-opsætning"](#page-21-0), side [22\)](#page-21-0) for at oprette temperaturprofilen, og start kørslen.

## <span id="page-21-0"></span>Protokol: Rotor‑Gene Q EGFR-opsætning

Cyklusparametrene er vist i [tabel](#page-21-1) 4.

#### <span id="page-21-1"></span>Tabel 4. Cyklusparametre

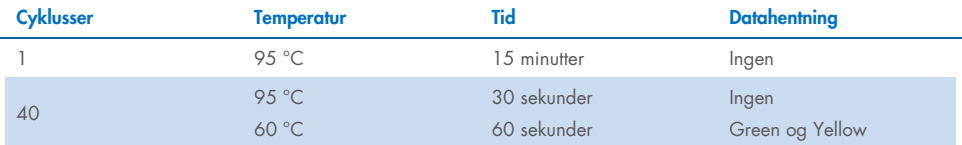

- 1. Dobbeltklik på ikonet for Rotor‑Gene Q-seriesoftware 2.3 på skrivebordet på den bærbare computer, der er tilsluttet Rotor‑Gene Q MDx 5plex HRM. Vælg fanen "Advanced" (Avanceret) i dialogboksen "New Run" (Ny kørsel), der åbnes.
- 2. Vælg Empty Run (Tom kørsel), og klik på New (Ny).

Dialogboksen "New Run Wizard" (Guiden Ny kørsel) vises.

3. Vælg 72-Well Rotor (72-brønds rotor) som rotortype. Sørg for, at låseringen er påsat, og markér afkrydsningsfeltet Locking Ring Attached (Låsering påsat). Klik på Next (Næste) [\(figur](#page-21-2) 1).

<span id="page-21-2"></span>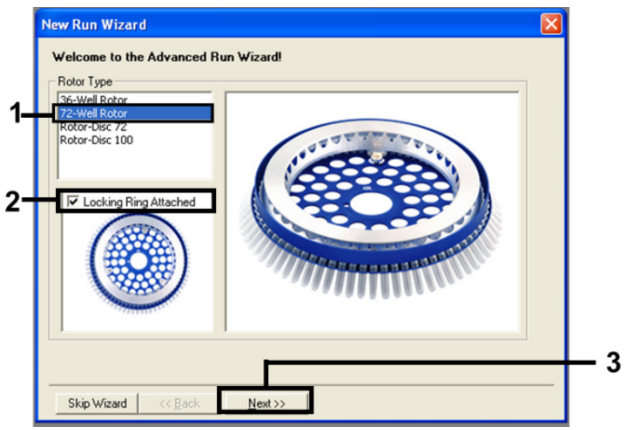

Figur 1. Dialogboksen "New Run Wizard" (Guiden Ny kørsel).

4. Skriv navnet på brugeren i feltet Operator (Bruger). Tilføj eventuelle bemærkninger, og indstil værdien i feltet Reaction Volume (Reaktionsvolumen) til 25. Sørg for, at værdierne i feltet Sample Layout (Prøvelayout) er indstillet til 1, 2, 3 osv. Klik på Next (Næste) [\(figur](#page-22-0) 2).

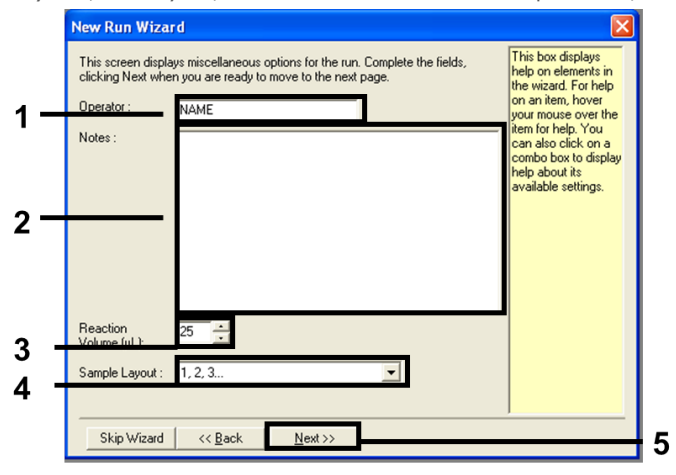

<span id="page-22-0"></span>Figur 2. Angiv navnet på brugeren og reaktionsvolumener.

5. Klik på Edit Profile (Rediger profil) i dialogboksen "New Run Wizard" (Guiden Ny kørsel) [\(figur](#page-22-1) 3), og angiv kørselsparametrene i henhold til de følgende trin.

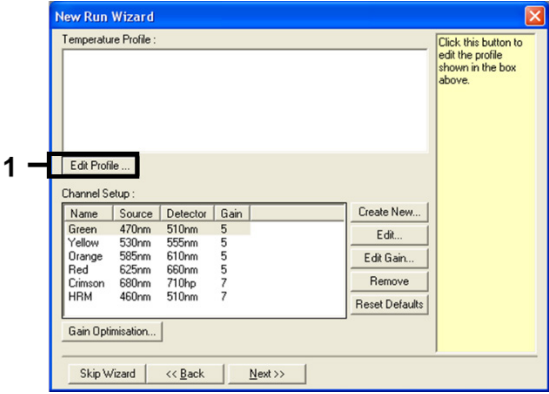

<span id="page-22-1"></span>Figur 3. Redigering af profilen.

6. Klik på Insert after (Indsæt efter), og vælg New Hold at Temperature (Nyt hold ved temperatur) [\(figur 4\).](#page-23-0)

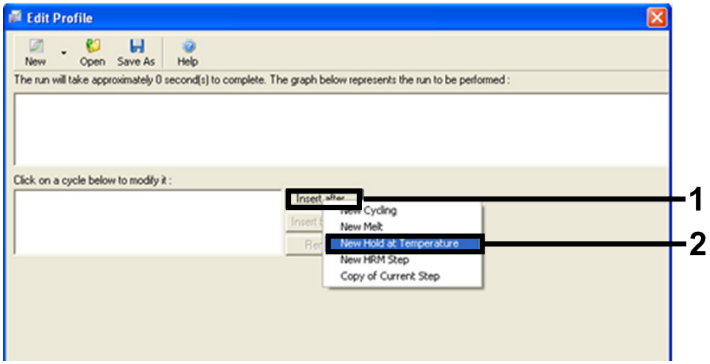

<span id="page-23-0"></span>Figur 4. Indsættelse af første inkuberingstrin.

7. Indstil værdien i feltet Hold Temperature (Holdetemperatur) til 95 °C og værdien i Hold Time (Holdetid) til 15 mins 0 secs (15 min. og 0 sek.). Klik på Insert After (Indsæt efter), og vælg New Cycling (Ny cyklus) [\(figur](#page-23-1) 5).

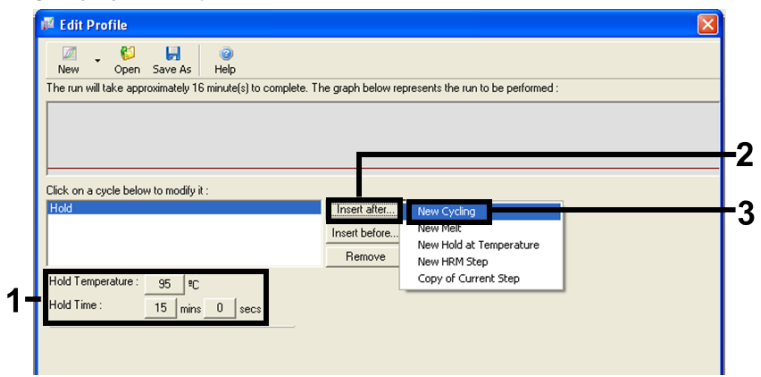

<span id="page-23-1"></span>Figur 5. Første inkuberingstrin ved 95 °C.

8. Indstil antallet af cyklusser til 40. Vælg det første trin, og indstil til 95 °C i 30 sekunder [\(figur 6\).](#page-24-0)

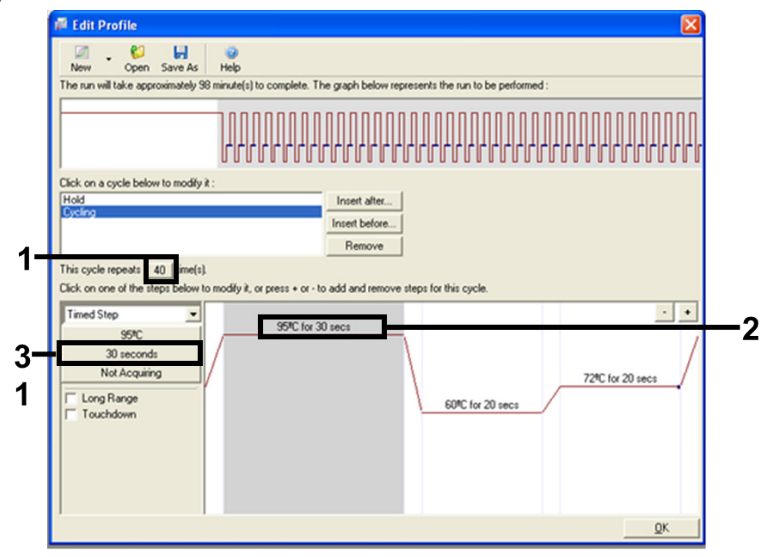

<span id="page-24-0"></span>Figur 6. Cyklustrin ved 95 °C.

9. Markér det andet trin, og indstil til "60°C for 60 secs" (60 °C i 60 sekunder). Klik på Not Acquiring (Henter ikke) for at aktivere datahentning i dette trin [\(figur](#page-24-1) 7).

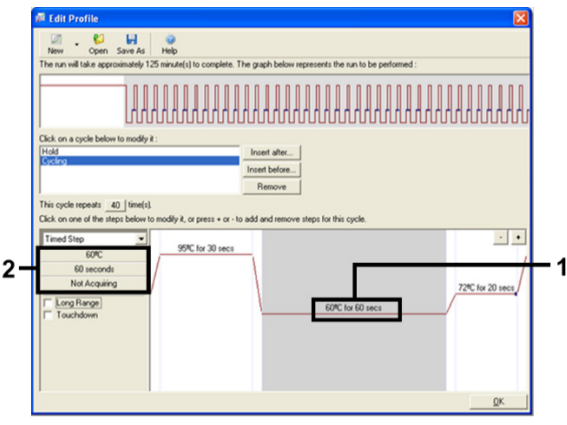

<span id="page-24-1"></span>Figur 7. Cyklustrin ved 60 °C.

10. Vælg Green og Yellow på listen Available Channels (Tilgængelige kanaler), og klik derefter på > for at overføre dem til listen Acquiring Channels (Hentningskanaler). Klik på OK [\(figur](#page-25-0) 8).

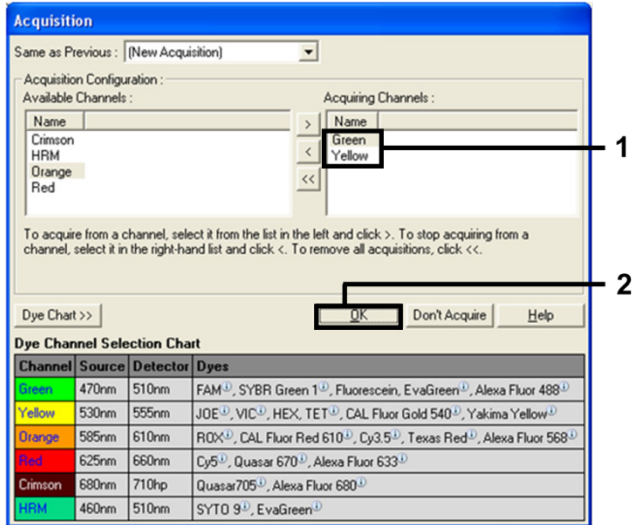

#### <span id="page-25-0"></span>Figur 8. Hentning ved cyklustrin på 60 °C.

11. Markér det tredje trin, og klik på knappen - for at slette det. Klik på OK [\(figur](#page-25-1) 9).

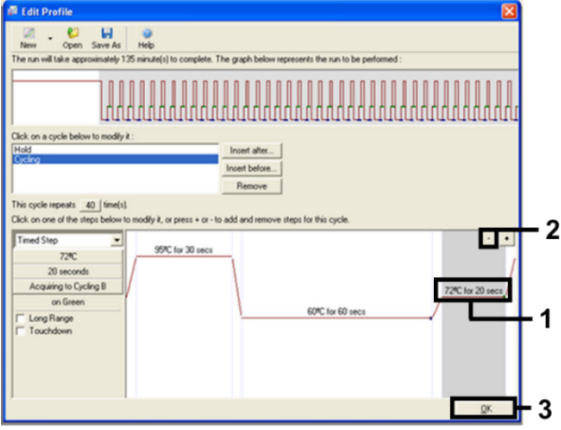

#### <span id="page-25-1"></span>Figur 9. Fjernelse af udvidelsestrin.

12. Klik på Gain Optimisation (Optimering af forstærkning) i den næste dialogboks [\(figur](#page-26-0) 10).

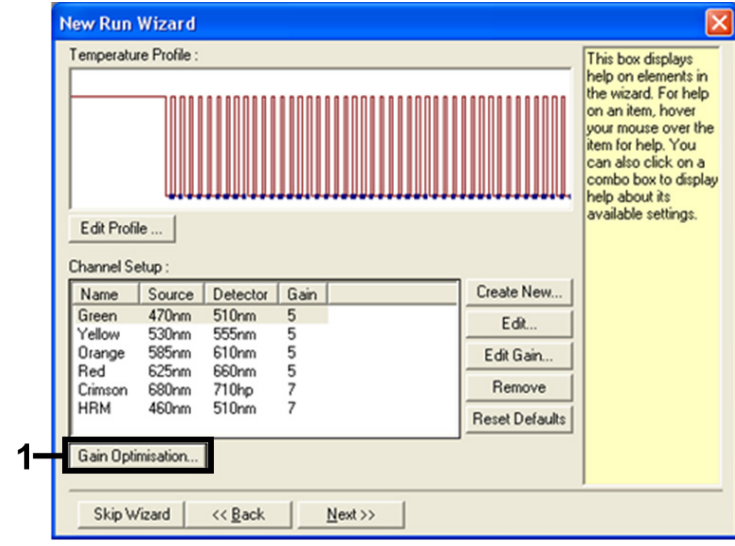

<span id="page-26-0"></span>Figur 10. Optimering af forstærkning.

13. Klik på Optimise Acquiring (Optimer hentning). Kanalindstillingerne vises for hver enkelt kanal. Klik på OK for at acceptere standardværdierne for begge kanaler [\(figur](#page-26-1) 11).

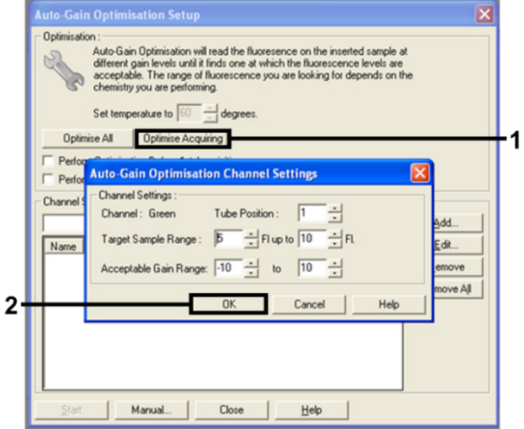

<span id="page-26-1"></span>Figur 11. Optimering af automatisk forstærkning for Green-kanalen.

14. Afkryds feltet Perform Optimisation before 1st Acquisition (Udfør optimering inden første hentning), og klik på Close (Luk) for at gå tilbage til guiden [\(figur](#page-27-0) 12).

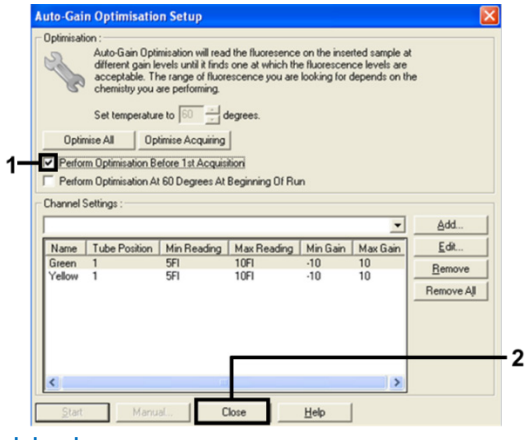

<span id="page-27-0"></span>Figur 12. Valg af grønne og gule kanaler.

15. Klik på Next (Næste) for at gemme skabelonen på et passende sted ved at vælge "Save Template" (Gem skabelon).

### <span id="page-28-0"></span>Dataanalyse af mutationsvurdering

Analysér dataene ved hjælp af følgende procedure, når kørslen er afsluttet.

### Konfiguration af softwareanalysen

- 1. Åbn den relevante fil med Rotor‑Gene Q-seriesoftwaren (version 2.3.5 eller senere).
- 2. Hvis prøverne ikke allerede er navngivet før udførelsen af kørslen, skal du klikke på Edit Samples (Rediger prøver).
- 3. Skriv prøvenavnene i kolonnen Name (Navn).

Bemærk: Lad navnene på eventuelle tomme brønde stå tomme.

- 4. Klik på Analysis (Analyse). Klik på Cycling A Yellow på analysesiden for at kontrollere HEX-kanalen.
- 5. Kontrollér, at Dynamic Tube (Dynamisk rør) er fremhævet. Klik på Slope Correct (Hældningskorrigering) og Linear Scale (Lineær skala).
- 6. Klik på Take Off Adj (Justering af afsætningspunkt), og indtast 15.01 (15,01) og 20.01 (20,01) som vist i [figur](#page-28-1) 13.

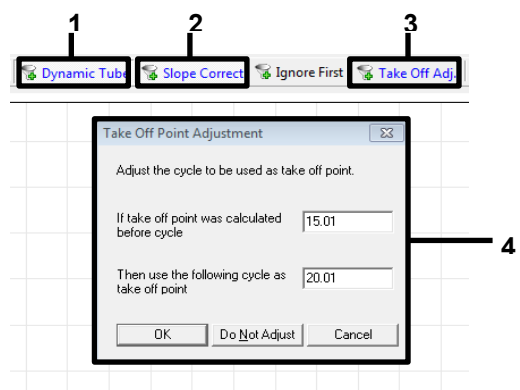

<span id="page-28-1"></span>Figur 13. Normaliseringsindstillinger for EGFR-analysen. 1 = "Dynamic Tube" (Dynamisk rør), 2 = "Slope Correct" (Hældningskorrigering), 3 = "Take Off Adj." (Justering af afsætningspunkt), 4 = dialogvinduet "Take Off Point Adjustment" (Justering af afsætningspunkt) med parameterværdier.

7. Indstil tærskelværdien til 0.02 (0,02), og kontrollér HEX CT-værdierne.

8. Klik på Cycling A Green på analysesiden for at få vist FAM-kanalen. Angiv parametrene som vist på [figur](#page-28-1) 13 ovenfor.

Det dynamiske rør fremhæves.

- 9. Klik på Slope Correct (Hældningskorrigering) og Linear Scale (Lineær skala).
- 10. Indstil tærskelværdien til 0.075 (0,075), og kontrollér FAM CT-værdierne.

### Kørsel af kontrolanalyse

Analysér dataene som følger, når kørslen er afsluttet.

- Negativ kontrol: For at sikre at der ikke er nogen skabelonkontaminering, må NTC'en ikke generere en CT-værdi i den grønne (FAM) kanal under 40. For at sikre at kørslen er opsat korrekt, skal NTC'en vise amplifikation af 29,85-35,84 i den gule (HEX) kanal (intern kontrol). Hvis der er positiv amplifikation i den grønne kanal og/eller forstærkning uden for området 29,85 til 35,84 i det gule signal, er kørslen ugyldig.
- $\bullet$  Positiv kontrol: Positiv kontrol (Positive Control, PC) for EGFR skal give en  $C_T$  for hver reaktionsblanding inden for og inklusive det angivne område i [tabel](#page-29-0) 5. En kørsel med en positiv kontrolværdi uden for dette område tyder på, at der er et problem med analyseopsætningen, og kørslen skal betegnes som mislykket. Hvis den positive kontrolanalyses C<sub>T</sub> er inden for området (FAM), men en intern kontrols C<sub>T</sub> (HEX) er uden for området 29,85 til 35,84, skal du fortsætte med analysen.

Bemærk: Prøvedata må ikke anvendes, hvis den negative eller den positive kontrol mislykkes.

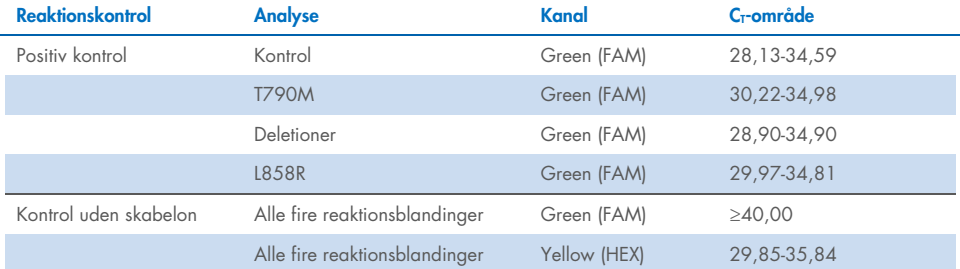

#### <span id="page-29-0"></span>Tabel 5. Acceptabelt C<sub>T</sub>-område for kørselskontroller

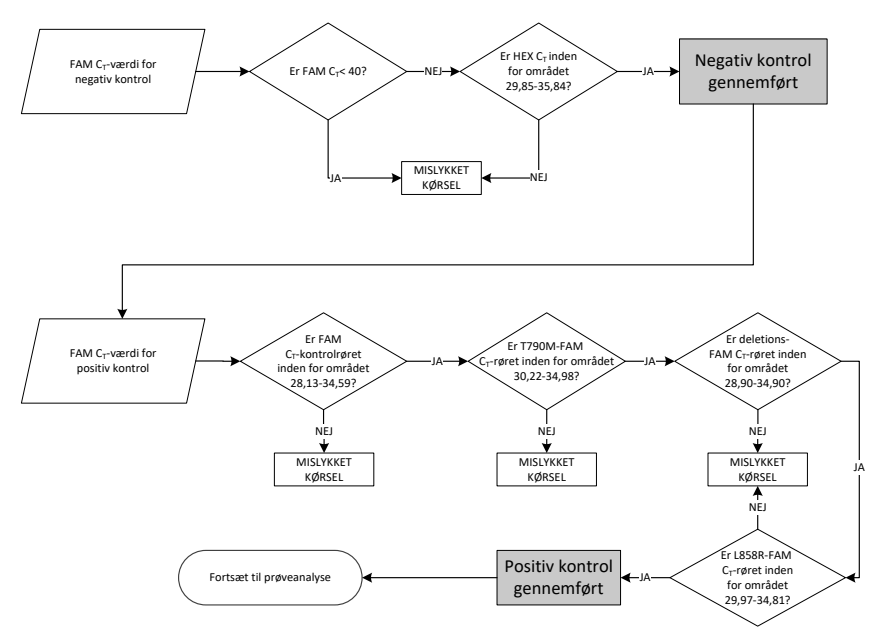

#### Figur 14. Procedure for kørselskontrolanalyse.

Forudsat at begge kørselskontroller er gyldige, skal hver prøvekontrolanalyses CT-værdi ligge inden for området 23,70 til 31,10 i den grønne (FAM) kanal [\(tabel 6\)](#page-30-0).

#### <span id="page-30-0"></span>Tabel 6. Acceptabelt FAM C<sub>T</sub>-område for prøvekontrolreaktion

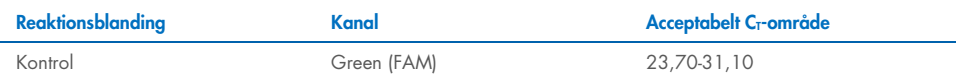

Hvis prøven ligger uden for området, gives følgende vejledning.

**Prøvekontrolanalyse med C<sub>T</sub> på < 23,70: Prøver med en kontrol-C<sub>T</sub> på < 23,70 overbelaster** mutationsanalyserne og skal fortyndes. For at påvise hver enkelt mutation på lavt niveau skal de overkoncentrerede prøver fortyndes, så de er i ovenstående område med den basis, at  $C<sub>I</sub>$  stiger med 1.

**• Prøvekontrolanalyse C<sub>T</sub> > 31,10: Prøven indeholder ikke tilstrækkeligt DNA til at muliggøre** analyse.

Forudsat at begge kørselskontroller er gyldige, og kontrolanalysen ligger inden for det område, der er angivet i [tabel](#page-30-0) 6, skal hver værdi for prøvemutations- $C<sub>I</sub>$  ligge inden for det område, der er beskrevet i tabel 7 i den grønne (FAM) kanal. Hvis prøven ligger uden for området, gives følgende vejledning.

#### Tabel 7. Acceptable værdier for prøvemutationsreaktion

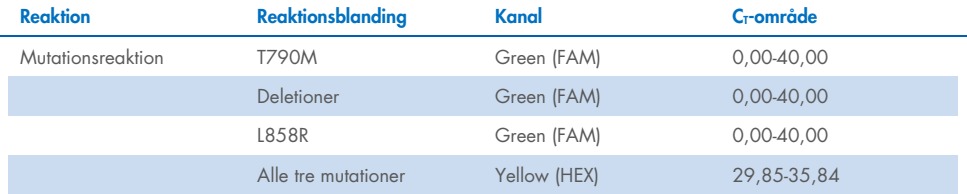

Bemærk: Hvis en prøve ikke genererer en  $C_T$  (dvs.  $C_T > 40$ ), kan det skyldes tilstedeværelsen af en hæmmer, en fejl i analyseopsætningen, eller at der ikke er noget EGFR DNA, der kan forstærkes.

- C<sub>T</sub>-værdi for intern kontrol ligger inden for området 29,85-35,84: Der er ikke noget EGFR DNA, der kan forstærkes.
- Intern kontrol-CT-værdi ligger ikke inden for området 29,85-35,84: Dette kan tyde på, at der er en fejl i analyseopsætningen, eller det kan tyde på tilstedeværelsen af en hæmmer. Det er muligt at reducere hæmmerens effekt ved at fortynde prøven, selvom dette også fortynder DNA'et.

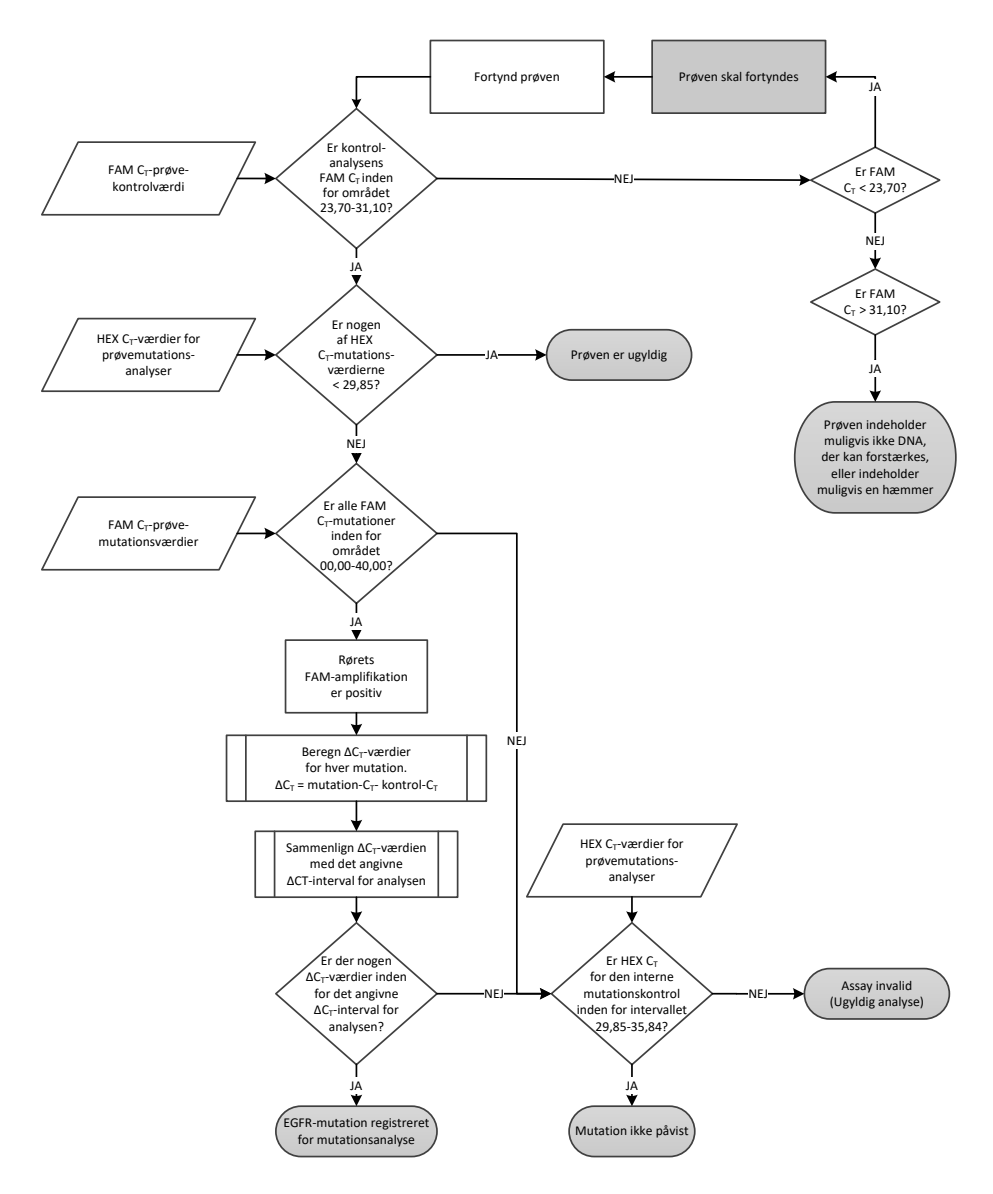

Figur 15. Organisationsdiagram over mutationsanalyse.

#### FAM C<sub>T</sub>-værdi for prøvemutationsanalyser

FAM-værdierne for alle tre mutationsreaktionsblandinger skal kontrolleres i forhold til værdierne i [tabel](#page-33-0) 8.

∆CT-cutoff-værdien beregnes som følger for alle mutationsprøver, der viser positiv amplifikation, idet det skal sikres, at C<sub>T</sub>-værdierne for mutation og kontrol er fra den samme prøve.

 $\Delta C_T$  = mutation  $C_T$  – kontrol  $C_T$ 

Sammenlign ∆C<sub>T</sub>-værdien for prøven med ∆C<sub>T</sub>-cutoff-området for den pågældende analyse [\(tabel](#page-33-0) 8), og sørg for, at det korrekte cutoff-punkt anvendes for hver enkelt analyse.

#### <span id="page-33-0"></span>Tabel 8. ∆C<sub>T</sub>-cutoff-område for mutationsanalyse

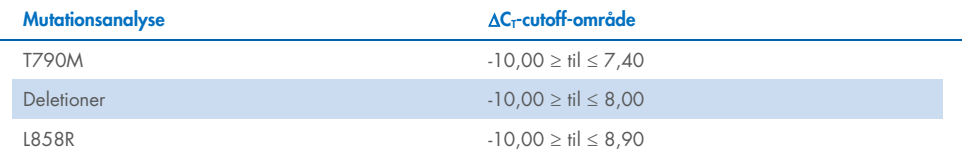

Den øverste grænse for ∆C<sub>T</sub>-cutoff-området er det punkt, over hvilket et positivt signal potentielt kunne skyldes et baggrundssignal i ARMS-primeren på vildtype-DNA. Hvis prøvens ∆C<sub>T</sub>-værdi er højere end det øverste punkt for ∆C<sub>T</sub> cutoff-området, klassificeres den som "Mutation not detected" (Mutation ikke påvist) eller uden for kittets detektionsgrænse. Hvis prøveværdien er inden for ∆C<sub>T</sub>-cutoff-punktet, anses prøven for at være positiv for en mutation, der er påvist af den pågældende analyse. Hvis prøveværdien er under den nedre grænse for ∆C<sub>T</sub>-cutoffområdet, kan dette potentielt skyldes en fluorescensartefakt.

Bemærk: For prøver, der ikke viser nogen FAM mutations-C<sub>T</sub>, er det nødvendigt at bedømme den interne kontrol (HEX) C<sub>T</sub> for at afgøre, om mutationen ikke er påvist, eller om analysen er ugyldig. Hvis HEX C<sub>T</sub>-værdien er mellem 29,85 og 35,84, er mutationen ikke påvist. Hvis HEX ∆C<sub>T</sub>-cutoff-værdien er uden for dette område, er prøven ugyldig.

Kort fortalt vil hver mutationsreaktion for hver prøve få en status som påvist mutation, mutation ikke påvist eller ugyldig efter følgende kriterier.

- $\bullet$  Mutation påvist: FAM-amplifikation er positiv, og ∆C<sub>T</sub> ligger inden for ∆C<sub>T</sub>-cutoff-området. Hvis der påvises flere mutationer, kan de alle rapporteres.
- **•** Mutation ikke påvist:
	- O FAM-amplifikation er positiv, ∆C<sub>T</sub>-cutoff-værdien ligger over ∆C<sub>T</sub>cutoff-området, og HEX (intern kontrol) ligger inden for 29,85-35,84.
	- FAM-amplifikation er negativ, og HEX (intern kontrol) ligger inden for 29,85-35,84.
- Ugyldig: FAM-amplifikation er negativ, og HEX-forstærkning er uden for specifikationerne.
	- O Den beregnede ∆C<sub>T</sub> er under ∆C<sub>T</sub>-cutoff-området, og HEX (intern kontrol) er inden for det forventede område. En ∆C<sub>T</sub>-værdi under -10,00 er tegn på, at der kan være forekommet en fluorescensatefakt.

## <span id="page-35-0"></span>Fejlsøgningsvejledning

Denne fejlfindingsvejledning kan være nyttig til at afhjælpe eventuelle problemer. Yderligere information kan også fås på siden med ofte stillede spørgsmål (Frequently Asked Questions, FAQ) hos vores tekniske supportcenter: [www.qiagen.com/FAQ/FAQList.aspx](https://www.qiagen.com/FAQ/FAQList.aspx). Derudover svarer personalet fra QIAGEN Teknisk Service gerne på spørgsmål vedrørende informationen og protokollerne i denne håndbog eller prøve- og analyseteknologier (kontaktinformation: se bagsiden, eller besøg [www.qiagen.com](http://www.qiagen.com/)).

### Kommentarer og forslag

### Intet signal med positiv kontrol (Positive Control, PC) for EGFR i fluorescenskanalen Cycling Green

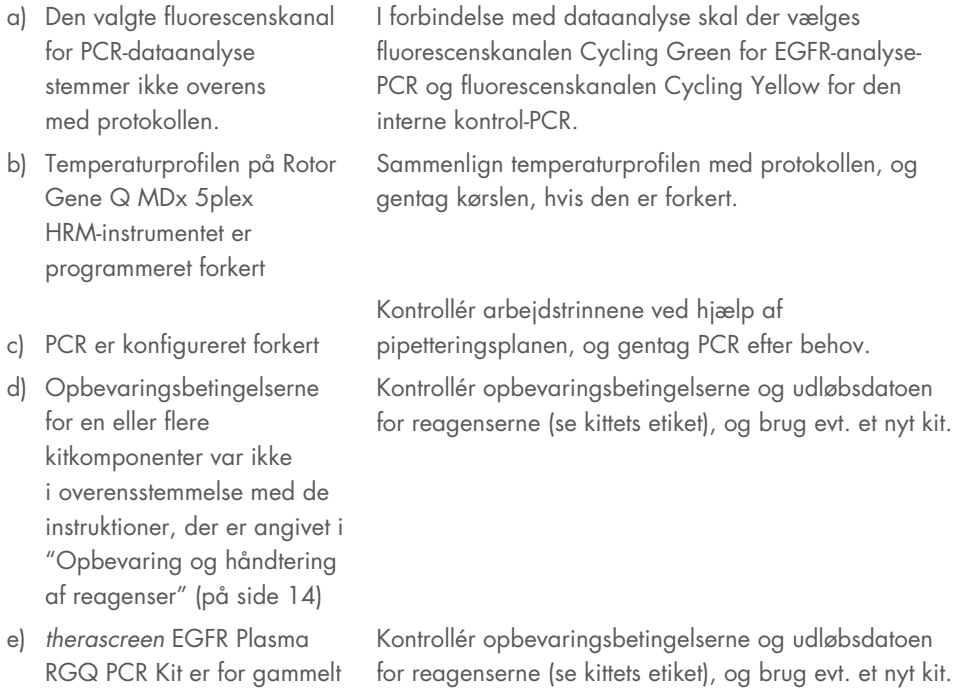

## Kommentarer og forslag

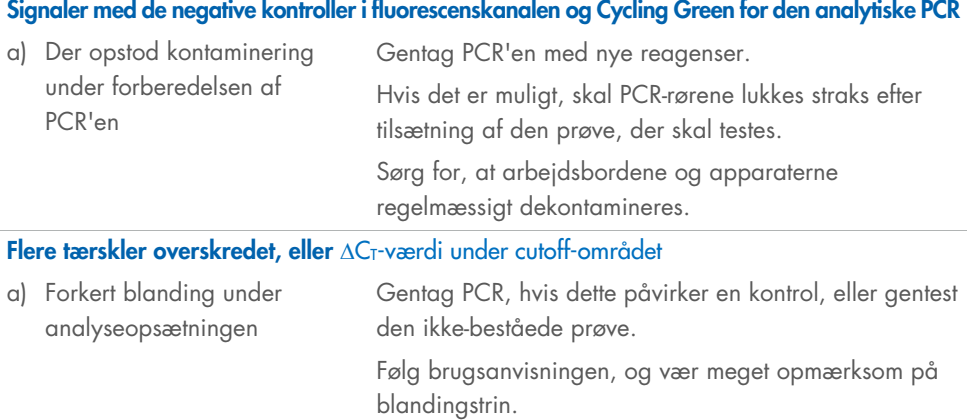

## <span id="page-37-0"></span>Kvalitetskontrol

I overensstemmelse med QIAGENs ISO-certificerede kvalitetsstyringssystem testes hvert lot af *therascreen* EGFR Plasma RGQ PCR Kit efter fastlagte specifikationer for at sikre en ensartet produktkvalitet.

## <span id="page-37-1"></span>Begrænsninger

De fremkomne resultater ved brug af produktet skal fortolkes i forbindelse med alle relevante kliniske fund eller laboratoriefund og må ikke bruges som eneste grundlag for en diagnose.

Produktet må kun bruges af personale med særlig kompetence og uddannelse inden for in vitro-diagnostiske procedurer og Rotor‑Gene Q MDx 5plex HRM-instrumentet.

Der er udført analytiske kontrolundersøgelser ved hjælp af humant DNA, der er ekstraheret fra plasmaprøver.

Produktet er udelukkende beregnet til brug med Rotor‑Gene Q MDx 5plex HRM real-time PCR cycler.

*therascreen EGFR Plasma RGQ PCR Kit Handbook* skal følges fuldstændigt for at opnå optimale resultater. Det anbefales ikke at fortynde reagenserne, undtagen som det er beskrevet i denne håndbog, da det vil medføre tab af ydelse.

Vær opmærksom på de udløbsdatoer og opbevaringsbetingelser, der er trykt på æsken og på etiketterne til samtlige komponenter. Brug aldrig for gamle eller ukorrekt opbevarede komponenter.

Primerne i EGFR Deletions Reaction Mix er målrettet flere exon 19-deletioner samtidig og omfatter nukleotiderne 55174772 til 55174795 (GRCh38 chr7), en række på 23 bp.

Analysen af exon 19-deletionerne er blevet valideret analytisk og påvist at registrere specifikke deletioner i exon 19 (se [tabel](#page-51-1) 13 i denne håndbog), men det er muligt, at flere mutationer (herunder, men ikke begrænset til, ekstra exon 19-deletioner, exon 19-insertioner og L747P-mutationer), som skal forstærkes ved hjælp af en Deletions Reaction Mix.

Hvis disse ekstra mutationer konstateres, resulterer det i "Deletions Detected" (Deletioner påvist) i den pågældende patientprøve.

Derudover er det muligt at påvise L858Q-mutationen ved hjælp af L858R Reaction Mix. Hvis L858Q-mutationen konstateres i en patientprøve, kan det derfor resultere i "L858R Mutation Detected" (L858R-mutation påvist).

## <span id="page-39-0"></span>Ydelseskarakteristika

### <span id="page-39-1"></span>Analysesensitivitet – tomgrænse (Limit of Blank, LOB)

For at vurdere ydelsen i *therascreen* EGFR Plasma RGQ PCR Kit i mangel af en skabelon og for at sikre, at en tom prøve eller en prøve med vildtype-DNA ikke genererer et analytisk signal, der kan indikere en lav koncentration af mutation, blev NSCLC-plasma EGFR-vildtype DNA evalueret ud fra 59 forskellige prøver. Godkendelseskriteriet for denne undersøgelse (mindst 95 % af vildtypeprøverne skal have en ∆C<sub>T</sub>-værdi over den pågældende cutoff) blev opfyldt.

### <span id="page-39-2"></span>Påvisningsgrænse (Limit of Detection, LOD)

LOD er den laveste procentdel af mutant-DNA, der kan påvises på en baggrund af vildtype-DNA, når det samlede amplificerbare DNA (inden for det angivne input-område) gav korrekte bestemmelser ved 95 % for hver mutationspositive prøve (C95). Arbejdsområdet for DNA-input for analysen er defineret af det prædefinerede område for kontrollens C<sub>T</sub> på 23,70 til 31,10.

LOD blev bestemt ved lave DNA-inputniveauer (kontrol-C<sub>T</sub> ca. 30,10) ved hjælp af DNA hentet fra FFPE-væv til *therascreen* EGFR RGQ PCR Kit. LOD blev fastlagt ved hjælp af både kliniske FFPE-prøver og FFPE-cellelinjer ved lave DNA-inputniveauer for disse EGFR-mutationer.

LOD-værdier, der blev fastlagt ved hjælp af FFPE-væv, blev verificeret for *therascreen* EGFR Plasma RGQ PCR Kit med DNA hentet fra kunstige mutantpositive plasmaprøver.

De endelige LOD-værdier, som er angivet i [tabel](#page-40-0) 9 på næste side, viser den mutationsprocent, der gav en sandsynlighed for påvisning på 95 % for hver af mutationerne.

#### <span id="page-40-0"></span>Tabel 9. LOD'er for hver EGFR-mutationsanalyse

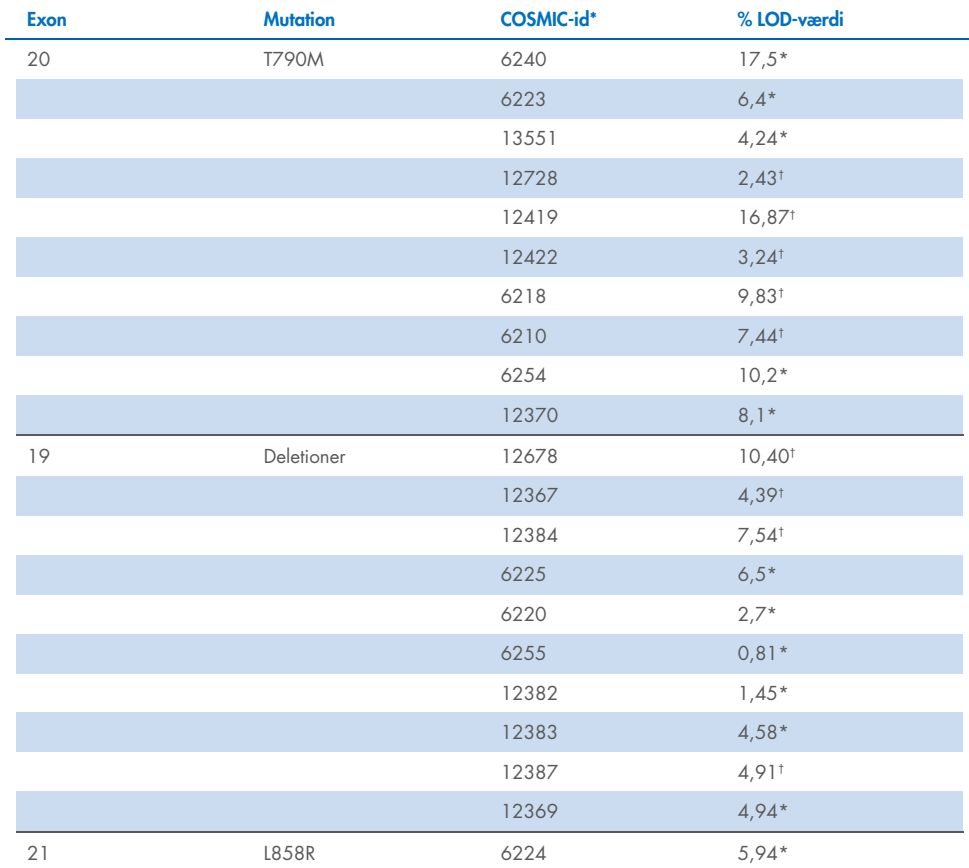

\* LOD-værdier, som er verificeret i plasma som en del af LOD-bekræftelsesundersøgelsen for *therascreen* EGFR Plasma RGQ PCR Kit.

† Disse mutationer blev ikke bekræftet i plasma.

### <span id="page-41-0"></span>Analysesensitivitet – ∆C<sub>T</sub>-cutoffs og ∆C<sub>T</sub>-cutoff-område

Der blev brugt en risikobaseret tilgang med hensyn til falsk-positive rater ved indstilling af analysens cutoffs, og de estimerede LOB-værdier blev brugt som en komponent i udviklingen af cutoff-værdier.

De respektive ∆C<sub>T</sub>-cutoff-områder, der er fastlagt for hver mutationsanalyse i *therascreen* EGFR Plasma RGQ PCR Kit, fremgår af [tabel 10.](#page-41-2)

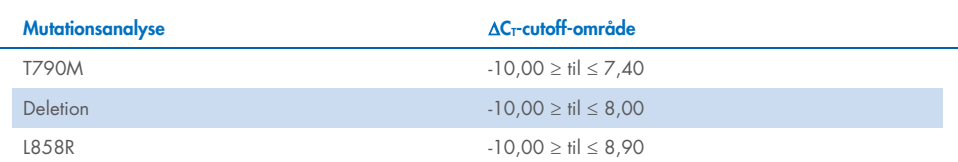

#### <span id="page-41-2"></span>Tabel 10. *therascreen* EGFR Plasma RGQ PCR Kit, ∆C<sub>T</sub>-cutoff-områder

### <span id="page-41-1"></span>Repeterbarhed og reproducerbarhed

Repeterbarheden og reproducerbarheden blev vurderet ved at teste prøver med et højt mutationsniveau ved 3×LOD mod en baggrund af vildtype-genomisk DNA på 3 teststeder med batches med flere kits, operatører og kørsler over forskellige dage med 2 replikater for hver prøve. For alle 3 mutationsanalyser blev 100 % af mutant-DNA-prøverne testet mutationspositive. Vildtypeprøver blev testet mutationsnegative i alle analyser på alle steder.

### <span id="page-42-0"></span>Effekten af DNA-input på C<sub>T</sub>-værdier

DNA-inputniveauet defineres som den samlede kvantitet af amplificerbart EGFR DNA i en prøve som bestemt ved C<sub>T</sub>-værdierne fra kontrolreaktionen. For at vise, at ydelsen i *therascreen* EGFR Plasma RGQ PCR Kit er konstant over kontrolreaktionens C<sub>T</sub>-område (23,70-31,10), blev alle 3 EGFR-mutationsanalyser testet i forhold til en 6-punkts 1-i-3-fortyndingsserie (DNA ekstraheret fra FFPE-cellelinjer). Den tilsigtede C<sub>T</sub>-værdi for fortynding 1 for hver mutation var ca. 24,70. Den endelige fortynding, som gav en  $C_{\bar{I}}$  på ca. 32-33, var uden for kontrolreaktionens  $C_{\bar{I}}$ -område. Overordnet set var de ∆C<sub>T</sub>-cutoff-værdier, der blev målt ved forskellige samlede DNA-inputniveauer, konstante over arbejdsområdet for *therascreen* EGFR Plasma RGQ PCR Kit.

### <span id="page-42-1"></span>Interfererende stoffer

#### Endogene interfererende stoffer

De potentielt interfererende stoffer blev tilsat i kunstige 3×LOD-mutantpositive plasmaprøver. Prøverne blev derefter testet med *therascreen* EGFR Plasma RGQ PCR Kit. Prøver med potentielt interfererende stoffer blev sammenlignet med kunstige 3×LOD-mutantpositive plasmaprøver uden tilsatte interfererende stoffer. Hvert interfererende stof blev testet med 4 replikater.

En forskel på > 2× standardafvigelser (Standard Deviation, SD) (taget fra præcisionsundersøgelsen) mellem "testen" og "kontrollen" ∆C<sub>T</sub> (dvs. ingen interfererende stoffer) blev anset for at indikere en potentiel interferens. I disse tilfælde vises den observerede forskel i ΔC<sub>T</sub>.

De testkoncentrationer, der er angivet i [tabel](#page-43-0) 11, blev valgt på baggrund af CLSI's retningslinje EP07-A2 og er de maksimale koncentrationer, der kan forventes i en klinisk prøve.

Bemærk: Disse endogene stoffer blev tilsat i kunstige mutantpositive plasmaprøver, som bestod af plasma fra raske donorer. Disse endogene stoffer ville derfor have været naturligt til stede i prøverne i ukendte koncentrationer før tilsætning. Den endelige koncentration af hvert potentielt endogent interfererende stof ville sandsynligvis være højere end testkoncentrationen.

#### <span id="page-43-0"></span>Tabel 11. Potentielle interfererende endogene stoffer

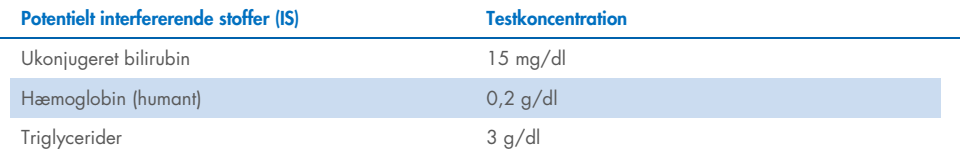

#### T790M-analyse

ί.

Følgende endogene stoffer i de koncentrationer, der er angivet i [tabel](#page-43-0) 11, viste sig at have en indvirkning > 2×SD (0,40 ∆CT) på ydeevnen i T790M-analysen:

Triglycerider, forskel på 1,37 ∆CT

#### Analyse af deletioner

Følgende endogene stoffer i de koncentrationer, der er angivet i [tabel](#page-43-0) 11, viste sig a have en indvirkning > 2×SD (0,71 ∆CT) på ydeevnen i analysen af deletioner:

■ Hæmoglobin, forskel på ∆0,80 CT

#### L858R-analyse

Følgende endogene stoffer i de koncentrationer, der er angivet i [tabel](#page-43-0) 11, viste sig at have en indvirkning > 2×SD (0,56 ∆CT) på ydeevnen i L858R-analysen:

- $\bullet$  Bilirubin, forskel på 1,13 ΔCτ
- Triglycerider, forskel på 1,53 ∆CT

#### Eksogene interfererende stoffer

De potentielt interfererende stoffer blev tilsat i kunstige 3×LOD-mutantpositive plasmaprøver. Prøverne blev derefter testet med *therascreen* EGFR Plasma RGQ PCR Kit. Prøver med potentielt interfererende stoffer blev sammenlignet med kunstige 3×LOD-mutantpositive plasmaprøver uden tilsatte interfererende stoffer. Hvert interfererende stof blev testet med 4 replikater.

En forskel på > 2× standardafvigelser (taget fra præcisionsundersøgelsen) mellem "testen" ∆CT og "kontrollen" ∆CT (dvs. ingen interfererende stoffer) blev anset for at indikere en potentiel interferens. I disse tilfælde vises den observerede forskel i ΔCτ.

De testkoncentrationer, der er angivet i [tabel](#page-44-0) 12, blev valgt på baggrund af CLSI's retningslinje EP07-A2 og er højere end den terapeutiske koncentrationen i alle tilfælde.

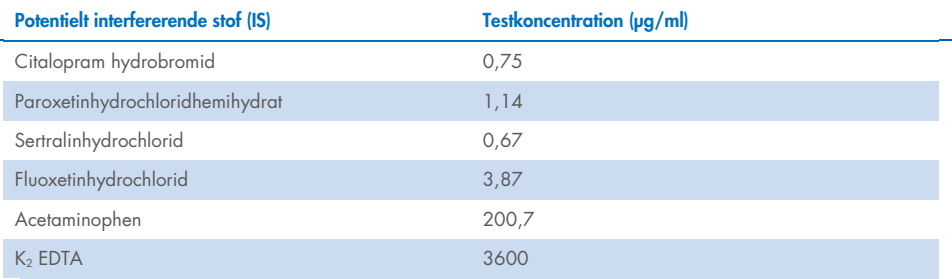

#### <span id="page-44-0"></span>Tabel 12. Potentielle interfererende endogene stoffer

#### T790M-analyse

Følgende eksogene stoffer i de koncentrationer, der er angivet i [tabel](#page-44-0) 12, viste sig at have en indvirkning > 2×SD (0,40 ∆CT) på ydeevnen i T790M-analysen:

- Citalopramhydrobromid, forskel på 0,52 ∆CT
- Sertralinhydrochlorid, forskel på 0,47 ∆CT
- Fluoxetinhydrochlorid, forskel på 0,48 ∆CT

#### Analyse af deletioner

Følgende eksogene stoffer i de koncentrationer, der er angivet i [tabel](#page-44-0) 12, viste sig a have en indvirkning > 2×SD (0,71 ∆CT) på ydeevnen i analysen af deletioner:

Fluoxetin, forskel på 0,73 ∆CT

#### L858R-analyse

Følgende eksogene stoffer i de koncentrationer, der er angivet i [tabel](#page-44-0) 12, viste sig at have en indvirkning > 2×SD (0,56 ∆CT) på ydeevnen i L858R-analysen:

- Citalopramhydrobromid, forskel på 0,72 ∆CT
- Paroxetinhydrochloridhemihydrat, forskel på 0,92 ∆CT
- Sertralinhydrochlorid, forskel på 0,82 ∆CT
- Fluoxetinhydrochlorid, forskel på 0,98 ∆CT
- $\bullet$  Acetaminophen, forskel på 0,81 ∆C<sub>T</sub>
- $\bullet$  K<sub>2</sub> EDTA, forskel på 0,57  $\Delta C_T$

## <span id="page-46-0"></span>Klinisk ydeevne

Det kliniske NCT01203917-forsøg var et enkeltarmet open-label-forsøg i fase IV til vurdering af effektiviteten og sikkerheden/tolerancen i første linje-behandling med gefitinib blandt kaukasiske patienter med stadie IIIA/B/IV, EGFR-mutationspositiv NSCLC.

Patienternes egnethed til deltagelse i det kliniske NCT01203917-forsøg blev bestemt ud fra tilstedeværelsen af EGFR-sensitiserende mutationer. EGFR-mutationsstatussen for NSCLC-patienter blev vurderet ved hjælp af en klinisk forsøgsanalyse (Clinical Trial Assay, CTA) med DNA fra matchende vævs- og plasmaprøver. På baggrund af en forudplanlagt biomarkør havde undersøgelsen til formål at fastlægge, hvorvidt plasmaprøverne kan anvendes til mutationsanalyse, hvis der ikke er tilgængelige vævsprøver. Resultaterne påviste høje rater af overensstemmelse mellem matchende vævs- og plasmaprøver ved 94,3 % med en analysespecificitet på 99,8 % og en sensitivitet på 65,7 %.

Retrospektive test af plasmaprøver fra patienter, som screenes til det kliniske NCT01203917-forsøg, blev udført ved hjælp af *therascreen* EGFR Plasma RGQ PCR Kit. En overgangsundersøgelse blev udført for at vurdere overensstemmelsen mellem *therascreen* EGFR Plasma RGQ PCR Kit og den CTA, der blev anvendt til at udvælge patienter til det kliniske NCT01203917-forsøg. Ækvivalensen mellem CTA og *therascreen* EGFR Plasma RGQ PCR Kit blev påvist.

### <span id="page-47-0"></span>**Litteraturhenvisninger**

- 1. Douillard, J.Y., et al. (2014). First-line gefitinib in Caucasian EGFR mutation-positive NSCLC patients: a phase-IV, open-label, single-arm study. Br J Cancer110(1), 55.
- 2. Walsh, K., et. al. (2014) A cautionary lesson on the use of targeted methods for EGFR mutation analysis; a case report. J. Clin. Pathol. 67, 734
- 3. Huang, J., Wang, Y., Zhai, Y., and Wang, J. (2018) Non-small cell lung cancer harboring a rare EGFR L747P mutation showing intrinsic resistance to both gefinitib and osimertinib (AZD9291): A case report. Thorac. Cancer. 9, 745

## <span id="page-48-0"></span>Kontaktoplysninger

For teknisk bistand og yderligere information kan du gå ind på vores tekniske supportcenter på [www.qiagen.com/Support](http://www.qiagen.com/Support), ringe på 00800-22-44-6000 eller kontakte QIAGEN Teknisk Service eller lokale forhandlere (se bagsiden, eller besøg [www.qiagen.com](http://www.qiagen.com/)).

## <span id="page-49-0"></span>Symboler

Følgende symboler kan evt. findes i brugsanvisningen på emballagen og etiketten:

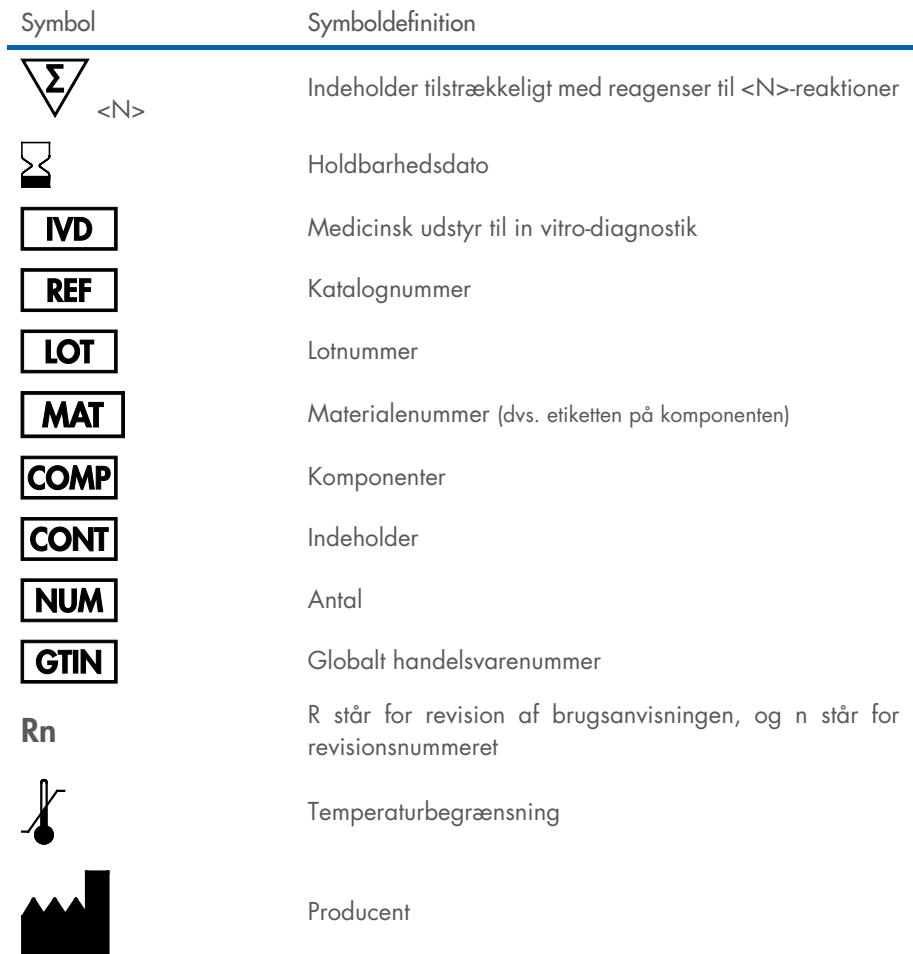

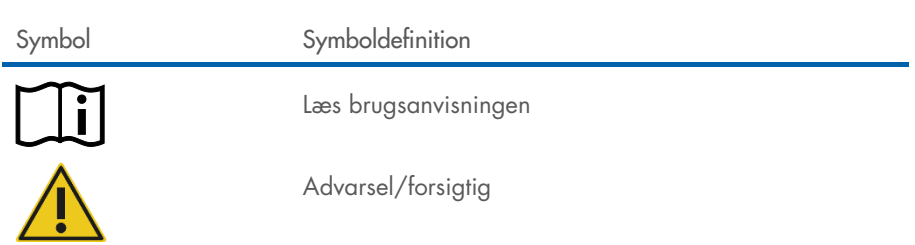

## <span id="page-51-0"></span>Bilag A: Oplysninger om mutationer

[Tabel](#page-51-1) 13 viser COSMIC-id'er fra Catalogue of Somatic Mutations in Cancer ([www.sanger.ac.uk/genetics/CGP/cosmic](http://www.sanger.ac.uk/genetics/CGP/cosmic)).

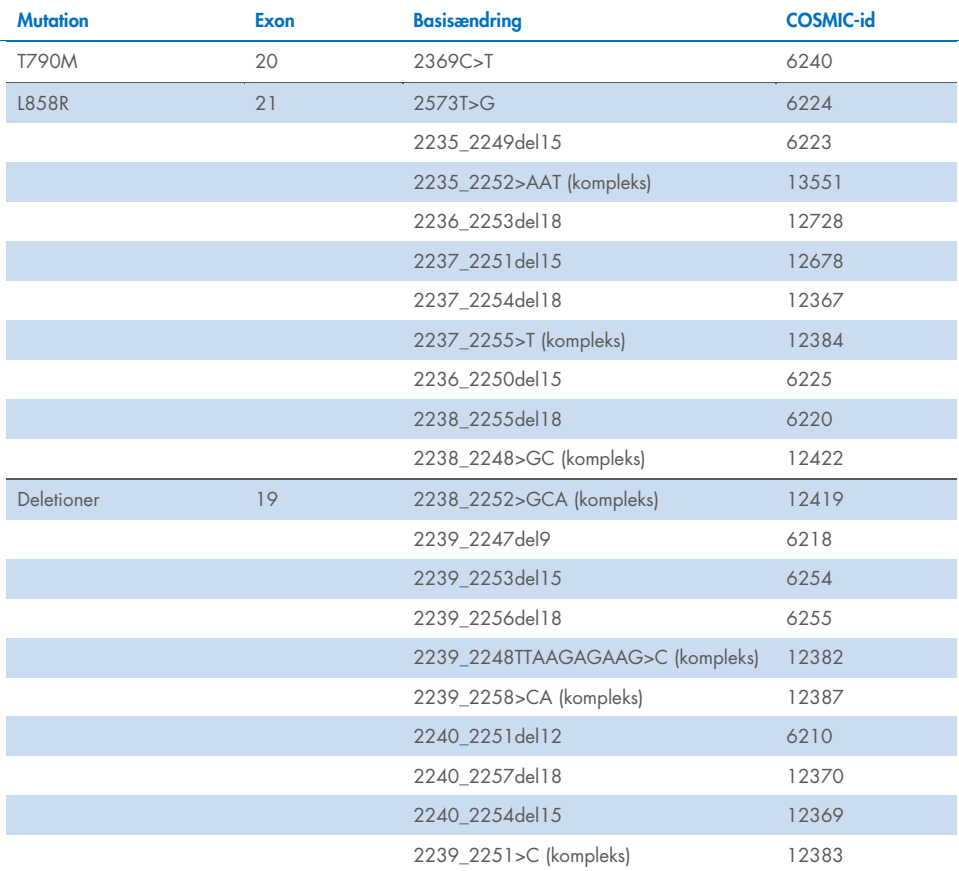

#### <span id="page-51-1"></span>Tabel 13. Liste over mutationer og COSMIC-id'er

## <span id="page-52-0"></span>Bestillingsinformation

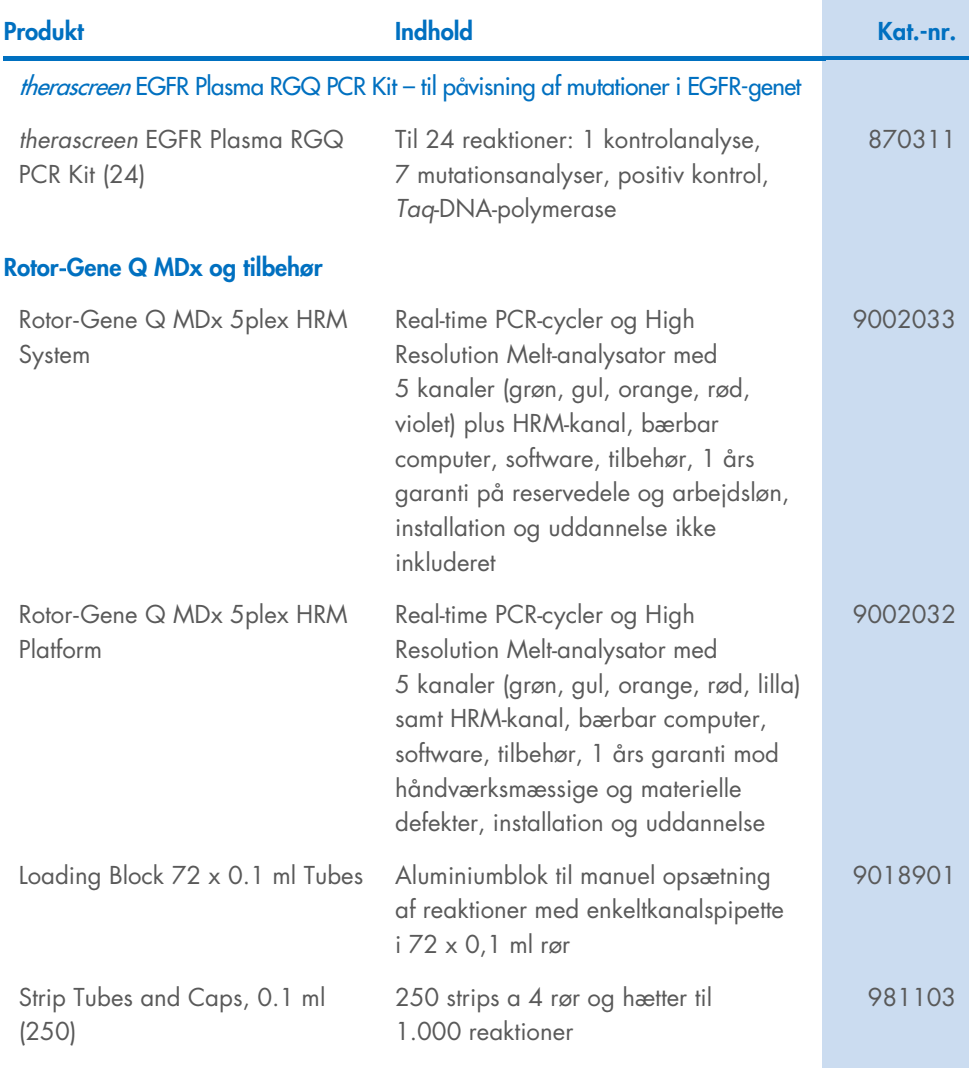

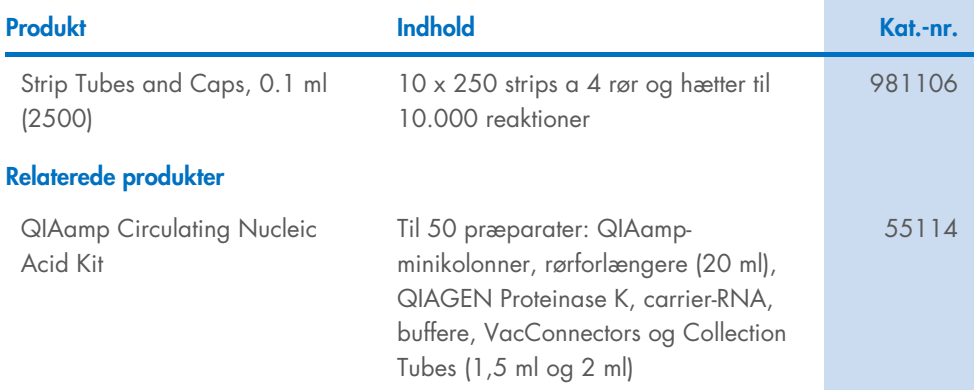

Opdaterede licensoplysninger og produktspecifikke ansvarsfraskrivelser kan ses i håndbogen eller brugsvejledningen til det aktuelle QIAGEN-kit. Håndbøger og brugsvejledninger til QIAGEN-kits kan fås via [www.qiagen.com](https://www.qiagen.com/) eller rekvireres hos QIAGEN Teknisk Service eller den lokale distributør.

## <span id="page-54-0"></span>Revisionshistorik for dokumentet

L,

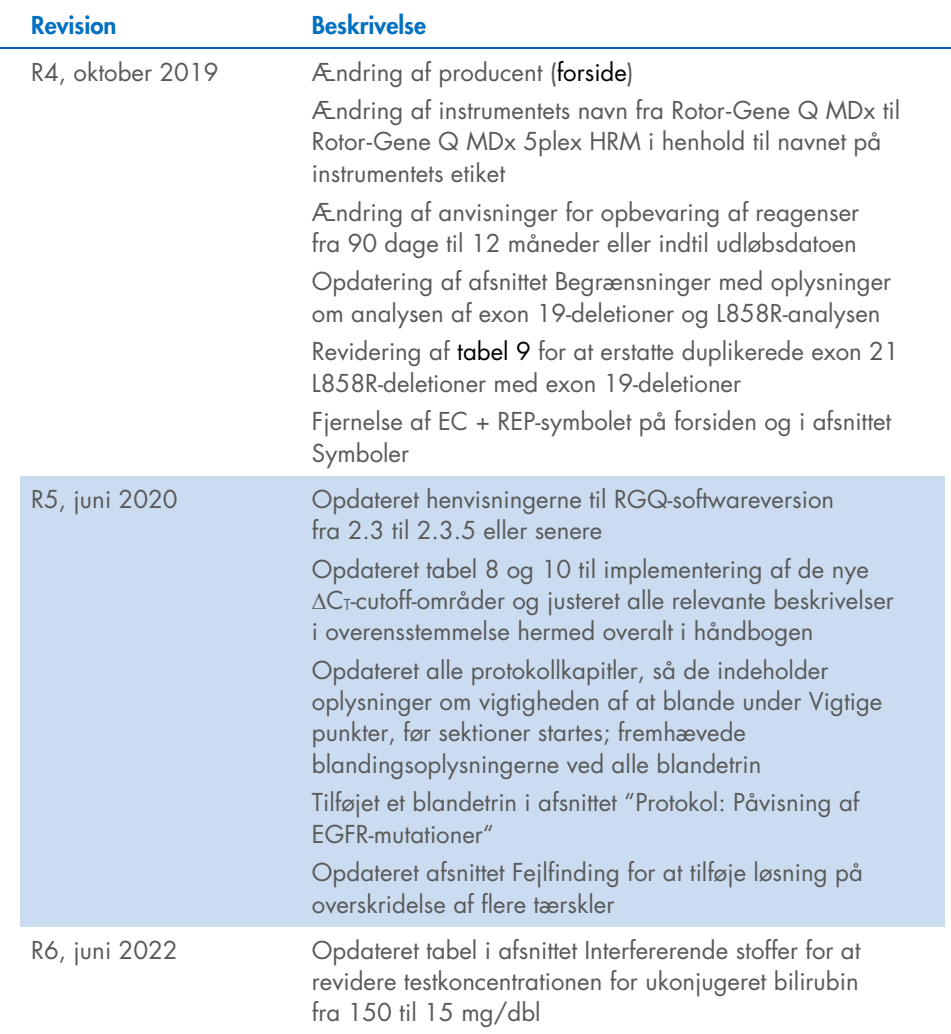

Denne side skal være tom

Denne side skal være tom

Denne side skal være tom

#### Aftale om begrænset licens til *therascreen*® EGFR Plasma RGQ PCR Kit

Brug af dette produkt betyder, at enhver køber eller bruger af produktet accepterer følgende vilkår:

1. Produktet må kun anvendes i overensstemmelse med protokoller leveret med produktet og denne håndbog og kun med de komponenter, der er i panelet. QIAGEN giver ingen licens, under nogen intellektuel ejendomsret, til at bruge eller inkludere komponenterne i dette panel med komponenter, der ikke er inkluderet i dette panel, undtagen som beskrevet i de protokoller, der følger med produktet, denne håndbog og andre protokoller, der er tilgængelige på [www.qiagen.com](http://www.qiagen.com/). Nogle af disse andre protokoller er stillet til rådighed af QIAGEN-brugere for QIAGEN-brugere. Disse protokoller er ikke grundigt testet eller optimeret af QIAGEN. QIAGEN hverken garanterer for dem eller for, at de ikke overtræder tredjeparts rettigheder.

2. Ud over de udtrykkeligt givne licenser giver QIAGEN ingen garanti for, at dette panel, og/eller brugen af det, ikke overtræder tredjeparts rettigheder.

- 3. Dette panel og dets komponenter er under licens til engangsbrug og må ikke genbruges, genoprettes eller videresælges.
- 4. QIAGEN afviser specifikt alle andre licenser, udtrykte eller underforståede, end dem, der udtrykkeligt er angivet.

5. Køberen og brugeren af panelet indvilliger i ikke at tage, eller lade andre tage, skridt der kunne føre til, eller fremme, handlinger der forbydes ovenfor. QIAGEN kan håndhæve torbuddene i denne begrænsede licensattale ved enhver domstol og vil inddrive alle undersøgelses- og sagsomkostninger, herunder advokatsalærer, i ethvert søgsmål<br>for at håndhæve denne begrænsede licensaftale samt

Opdaterede licensbetingelser kan findes på [www.qiagen.com](http://www.qiagen.com/).

Varemærker: QIAGEN®, Sample to Insight®, QIAamp®, *therascreen*®, Rotor-Gene®, Scorpions® (QIAGEN Group); FAM™, HEX™ (Thermo Fisher Scientific Inc.); IRESSA® (AstraZeneca Group). Registrerede navne, varemærker osv., der bruges i dette dokument, er beskyttet af den relevante lovgivning, også når de ikke er specifikt markeret som sådan.

Juni-2022 HB-1898-007 1127512DA © 2022 QIAGEN, alle rettigheder forbeholdes.

Bestilling [www.qiagen.com/shop](http://www.qiagen.com/shop) | Teknisk support [support.qiagen.com](http://support.qiagen.com/) | Websted [www.qiagen.com](http://www.qiagen.com/)